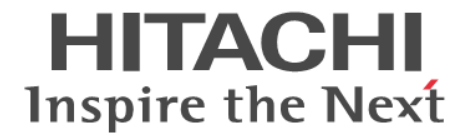

# **SIM** リファレンス

Hitachi Virtual Storage Platform E390, E590, E790, E990, E1090 Hitachi Virtual Storage Platform E390H, E590H, E790H, E1090H Hitachi Virtual Storage Platform F350, F370, F700, F900 Hitachi Virtual Storage Platform G130, G150, G350, G370, G700, G900

4060-1J-U21-91

Storage Navigator を使ってストレージシステムを操作する場合は、必ず このマニュアルを読み、操作手順、および指示事項をよく理解してから 操作してください。また、このマニュアルをいつでも利用できるよう、 Storage Navigator を使用するコンピュータの近くに保管してください。

#### 著作権

All Rights Reserved, Copyright (C), 2020, 2022, Hitachi, Ltd.

#### 免責事項

このマニュアルの内容の一部または全部を無断で複製することはできません。 このマニュアルの内容については、将来予告なしに変更することがあります。 このマニュアルに基づいてソフトウェアを操作した結果、たとえ当該ソフトウェアがインストールされているお客様 所有のコンピュータに何らかの障害が発生しても、当社は一切責任を負いかねますので、あらかじめご了承ください。 このマニュアルの当該ソフトウェアご購入後のサポートサービスに関する詳細は、弊社営業担当にお問い合わせくだ さい。

#### 商標類

Internet Explorer は,米国 Microsoft Corporation の米国およびその他の国における登録商標または商標です。 Linux は、Linus Torvalds 氏の日本およびその他の国における登録商標または商標です。 Microsoft は,米国 Microsoft Corporation の米国およびその他の国における登録商標または商標です。 UNIX は、The Open Group の米国ならびに他の国における登録商標です。 Windows は,米国 Microsoft Corporation の米国およびその他の国における登録商標または商標です。 その他記載の会社名,製品名は,それぞれの会社の商標もしくは登録商標です。

#### 輸出時の注意

本製品を輸出される場合には、外国為替及び外国貿易法の規制並びに米国輸出管理規則など外国の輸出関連法規をご 確認の上、必要な手続きをお取りください。 なお、不明な場合は、弊社担当営業にお問い合わせください。

#### 発行

 $2022$  年 5 月 (4060-1J-U21-91)

# 目次

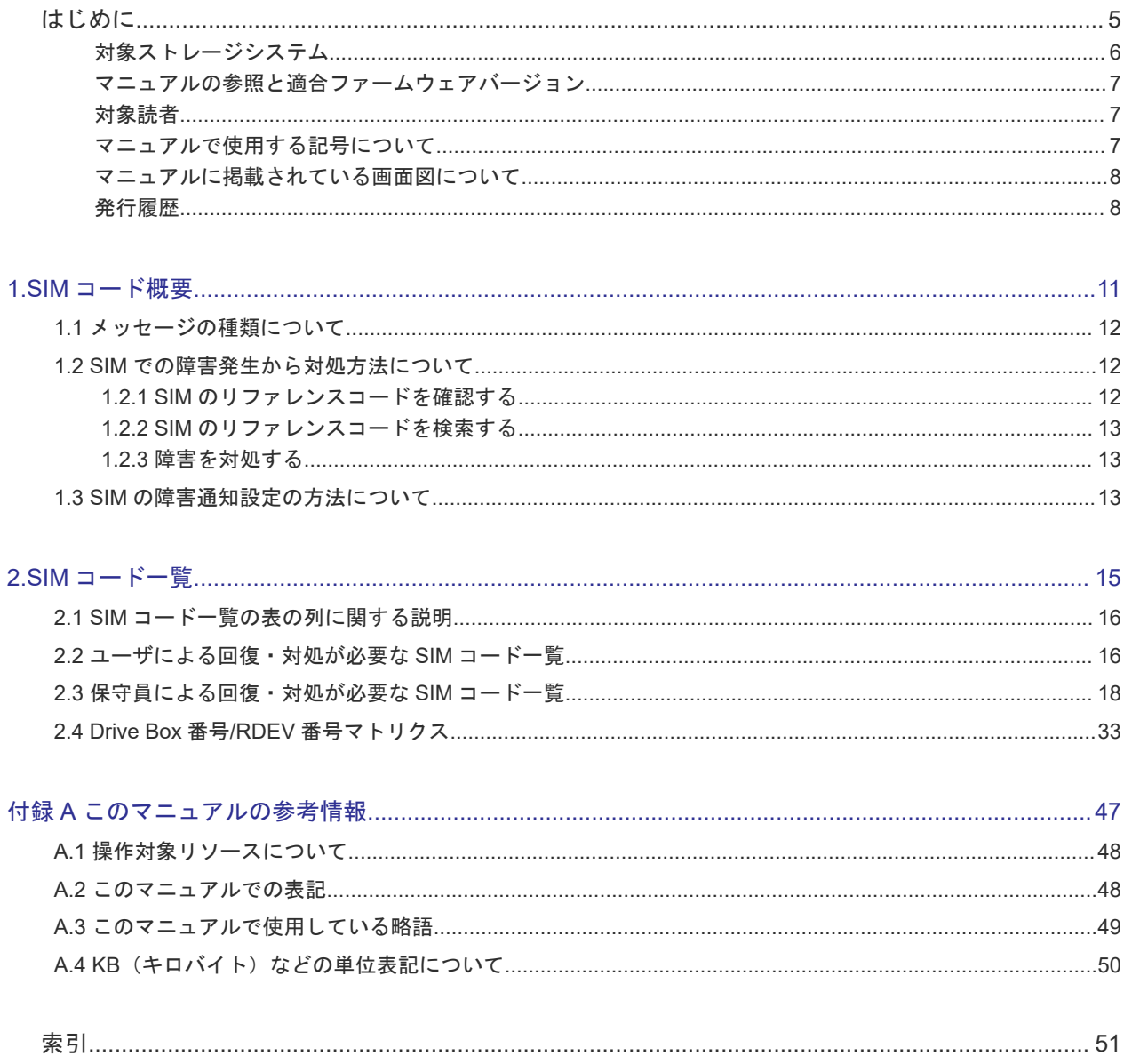

# はじめに

<span id="page-4-0"></span>このマニュアルでは、SIM の概要と SIM のコード一覧について説明しています。

- □ [対象ストレージシステム](#page-5-0)
- □ [マニュアルの参照と適合ファームウェアバージョン](#page-6-0)
- □ [対象読者](#page-6-0)
- □ [マニュアルで使用する記号について](#page-6-0)
- □ [マニュアルに掲載されている画面図について](#page-7-0)
- □ [発行履歴](#page-7-0)

### <span id="page-5-0"></span>対象ストレージシステム

このマニュアルでは、次に示すストレージシステムに対応する製品(プログラムプロダクト)を対 象として記述しています。

- Virtual Storage Platform G130
- Virtual Storage Platform G150
- Virtual Storage Platform G350
- Virtual Storage Platform G370
- Virtual Storage Platform G700
- Virtual Storage Platform G900
- Virtual Storage Platform F350
- Virtual Storage Platform F370
- Virtual Storage Platform F700
- Virtual Storage Platform F900
- Virtual Storage Platform E390 (VSP E  $\triangleright \cup -\times$ )
- Virtual Storage Platform E590 (VSP E  $\Diamond \forall \neg \forall$ )
- Virtual Storage Platform E790 (VSP E  $\Diamond \forall \neg \forall$ )
- Virtual Storage Platform E990 (VSP E  $\Diamond \forall \neg \forall$ )
- Virtual Storage Platform E1090(VSP E シリーズ)
- Virtual Storage Platform E390H (VSP E  $\Diamond \forall \neg \forall$ )
- Virtual Storage Platform E590H (VSP E  $\Diamond \forall \neg \forall$ )
- Virtual Storage Platform E790H (VSP E  $\Diamond \forall \forall \neg \forall$ )
- Virtual Storage Platform E1090H (VSP E  $\Diamond$   $\forall$   $\forall$   $\forall$ )

このマニュアルでは特に断りのない限り、上記モデルのストレージシステムを単に「ストレージシ ステム」または「本ストレージシステム」と称することがあります。

VSP E シリーズの、VSP E390H, VSP E590H, VSP E790H,VSP E1090H は、ハイブリッドフラッ シュアレイモデルです。オールフラッシュアレイモデルとハイブリッドフラッシュアレイモデルの 対応関係を次の表に示します。両方のモデルで、設定可能値や操作は基本的に同じです。このため、 このマニュアルでは、両方のモデルを代表して、オールフラッシュアレイモデルの名称を使って説 明します。オールフラッシュアレイモデルとハイブリッドフラッシュアレイモデルで、設定可能値 や操作が異なる場合にのみ、それぞれのモデルの名称を使って説明します。

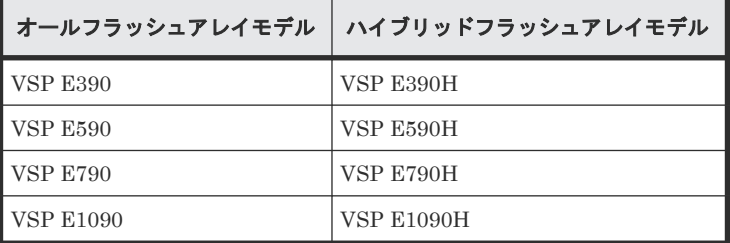

VSP E990 は、オールフラッシュアレイモデルのみです。

## <span id="page-6-0"></span>マニュアルの参照と適合ファームウェアバージョン

このマニュアルは、次の DKCMAIN ファームウェアのバージョンに適合しています。

- VSP E シリーズの場合 93-06-42-XX
- VSP G130, G150, G350, G370, G700, G900 および VSP F350, F370, F700, F900 の場合 88-08-07-XX

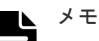

- このマニュアルは、上記バージョンのファームウェアをご利用の場合に最も使いやすくなるよ う作成されていますが、上記バージョン未満のファームウェアをご利用の場合にもお使いいた だけます。
- 各バージョンによるサポート機能については、別冊の『バージョン別追加サポート項目一覧』 を参照ください。
- 88-04-01-XX 未満のファームウェアをご利用の場合には、そのファームウェアに同梱されたマ ニュアルメディアをご使用ください。

## 対象読者

このマニュアルは、次の方を対象読者として記述しています。

- ストレージシステムを運用管理する方
- UNIX®コンピュータまたは Windows®コンピュータを使い慣れている方
- Web ブラウザを使い慣れている方

使用する OS および Web ブラウザの種類については、『Hitachi Device Manager - Storage Navigator ユーザガイド』 を参照してください。

### マニュアルで使用する記号について

このマニュアルでは、注意書きや補足情報を、次のとおり記載しています。

注意

メモ

データの消失・破壊のおそれや、データの整合性がなくなるおそれがある場合などの注意を示します。

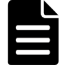

解説、補足説明、付加情報などを示します。

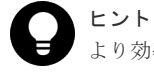

より効率的にストレージシステムを利用するのに役立つ情報を示します。

### <span id="page-7-0"></span>マニュアルに掲載されている画面図について

このマニュアルに掲載されている画面図はサンプルであり、実際に表示される画面と若干異なる場 合があります。また画面に表示される項目名はご利用環境により異なる場合があります。

このマニュアルでは、Windows コンピュータ上の画面を掲載しています。UNIX コンピュータ上で ご使用の Storage Navigator の画面は、マニュアルに掲載されている画面の表示と異なる場合があ ります。Storage Navigator の画面や基本操作に関する注意事項については、『Hitachi Device Manager - Storage Navigator ユーザガイド』 を参照してください。

### 発行履歴

この発行履歴では、次の略記を使用します。

• VSP G/F シリーズ: VSP G130, G150, G350, G370, G700, G900 および VSP F350, F370, F700, F900 の略記。

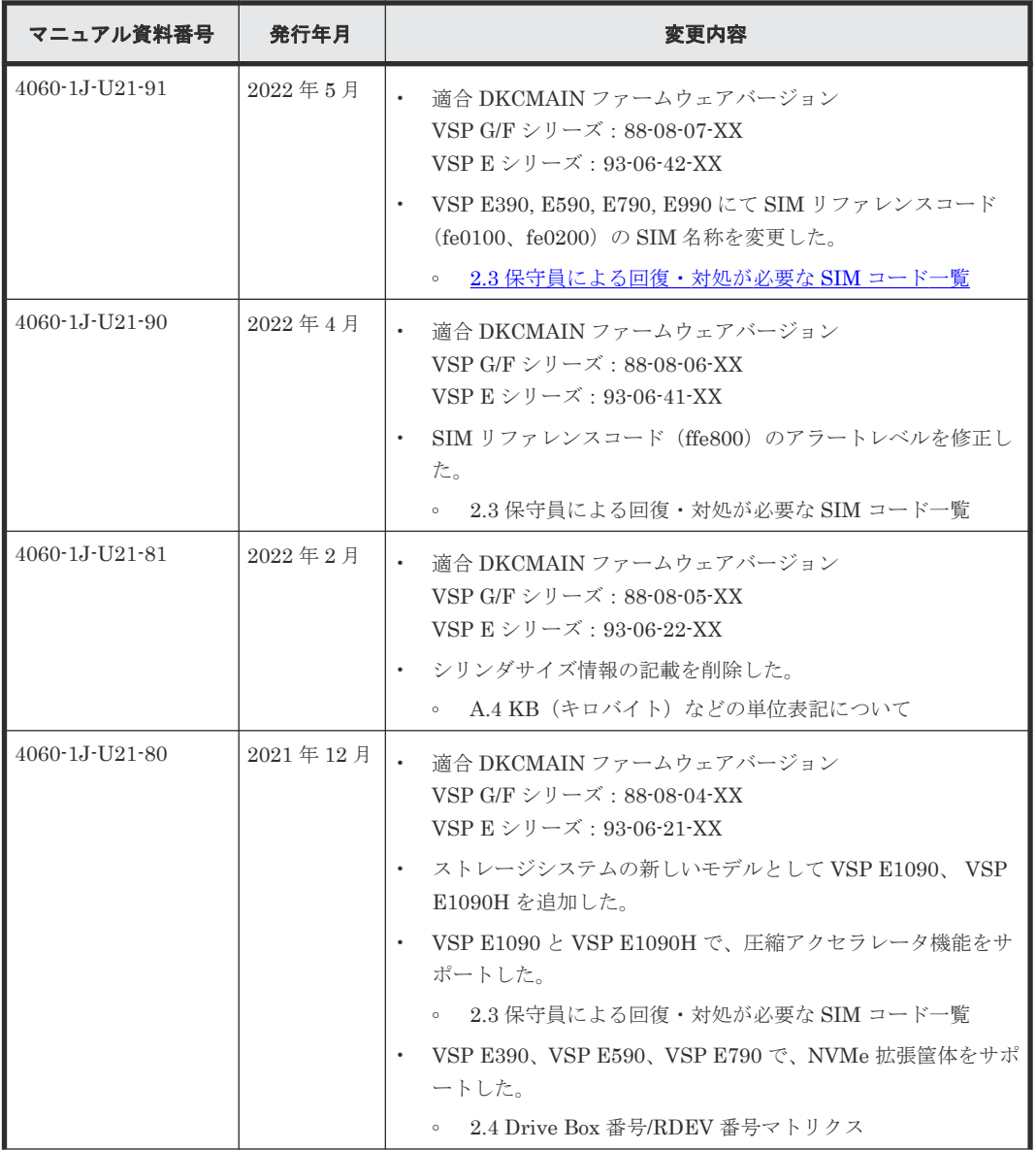

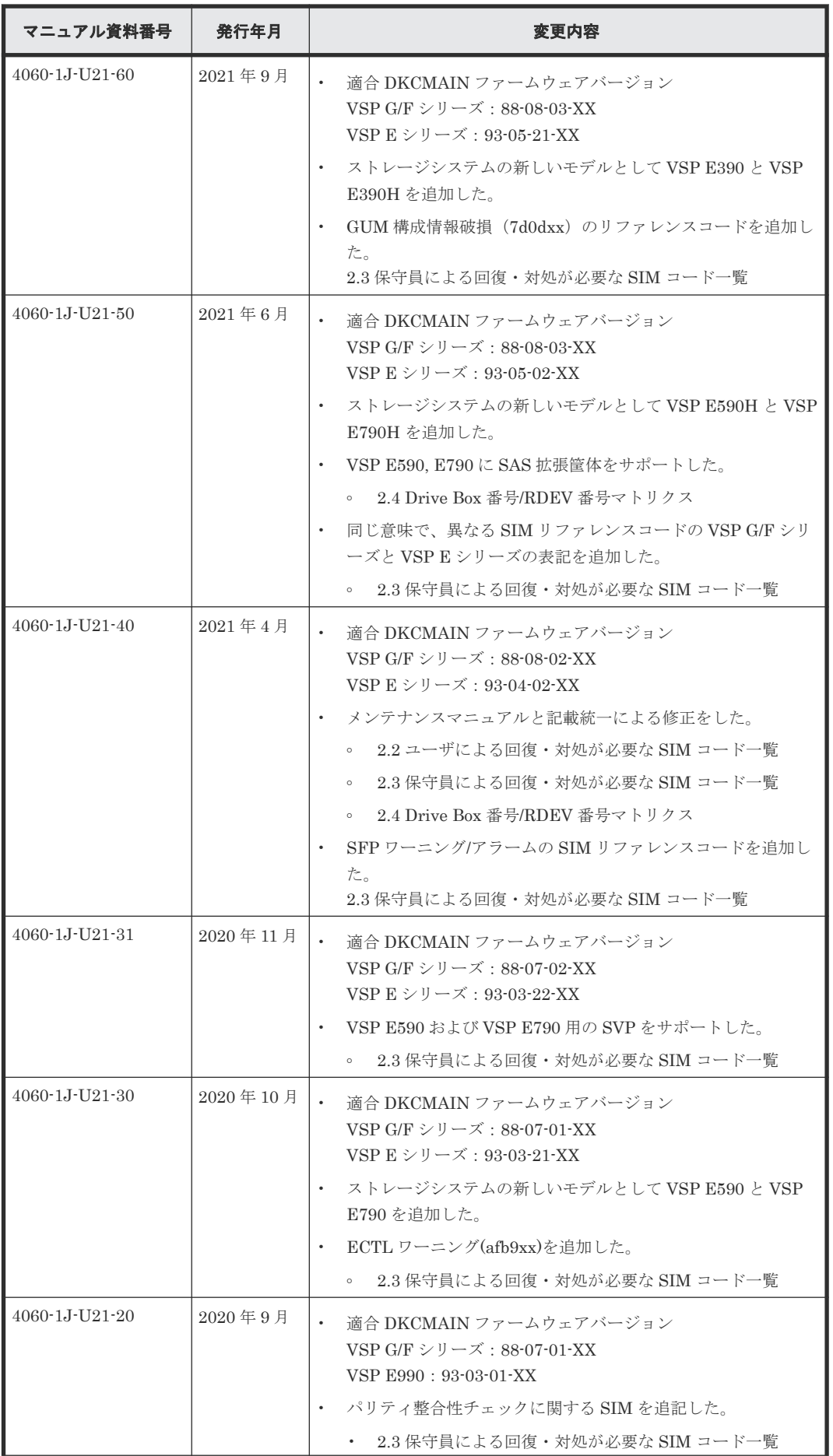

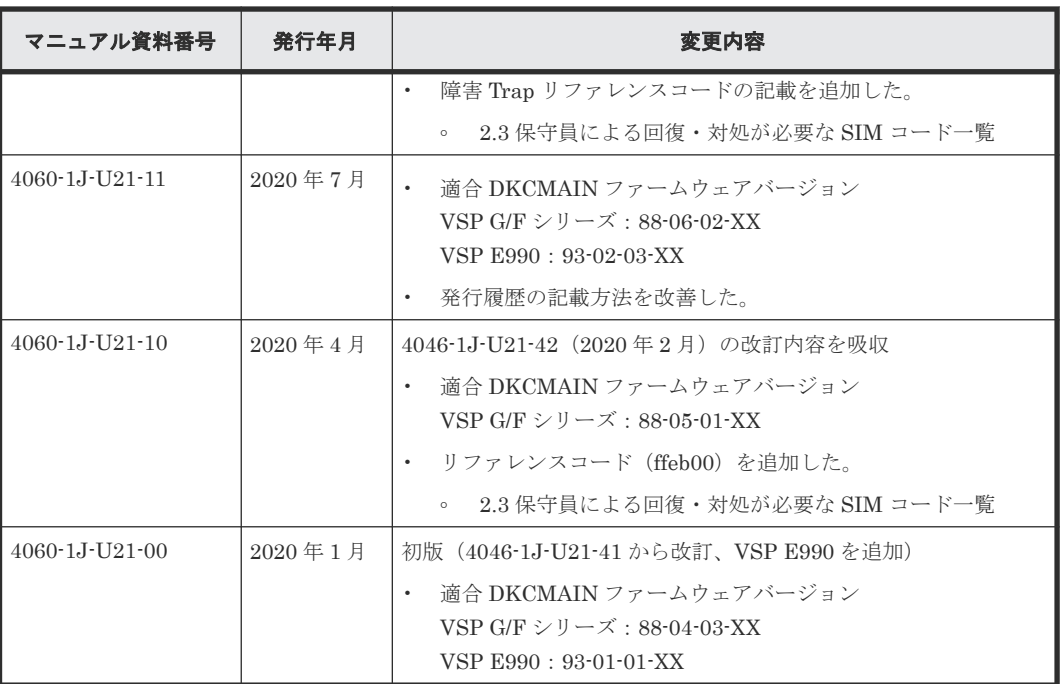

.<br>/

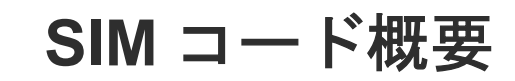

<span id="page-10-0"></span>ストレージシステムで発生するメッセージの種類と、SIM(Service Information Message)の発生経 緯や通知方法について説明します。

- $\Box$  1.1 [メッセージの種類について](#page-11-0)
- $\Box$  1.2 SIM [での障害発生から対処方法について](#page-11-0)
- $\Box$  1.3 SIM [の障害通知設定の方法について](#page-12-0)

SIM コード概要 **11**

## <span id="page-11-0"></span>**1.1** メッセージの種類について

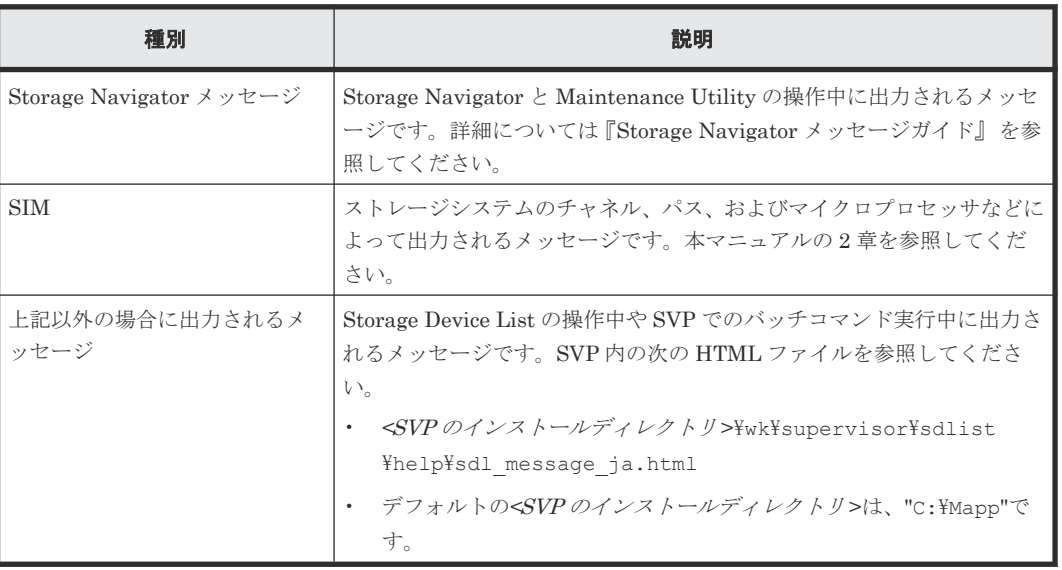

ストレージシステムが出力するメッセージには、次の種類があります。

### **1.2 SIM** での障害発生から対処方法について

ストレージシステムの保守が必要になると、メッセージが出力されます。これをストレージシステ ムの障害(SIM(Service Information Messages))と呼びます。SIM は、ストレージシステムの チャネル、パス、およびマイクロプロセッサなどによって出力されます。障害発生から対処までの 手順を次の図に示します。

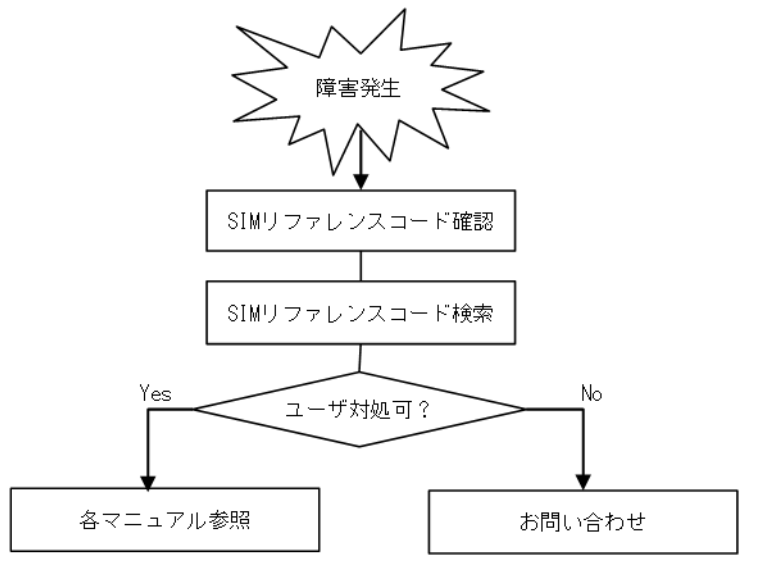

### **1.2.1 SIM** のリファレンスコードを確認する

すべての SIM は、ストレージシステムに記録されます。SIM が出力されると、Maintenance Utility の画面の左上に Warning または Faild と表示され、ユーザに通知されます。

SIM は、Maintenance Utility 画面の[アラート]タブで確認できます。

SVP を利用している場合、詳細は『Hitachi Device Manager - Storage Navigator ユーザガイド』 を参照してください。

SVP を利用していない場合、詳細は『システム管理者ガイド』 を参照してください。

### <span id="page-12-0"></span>**1.2.2 SIM** のリファレンスコードを検索する

SIM コード一覧では、先頭の数桁の値が同じ場合は「602xxx」と省略して表記しています。実際の SIM コードで、例えば「602xxx」の場合は「xxx」にはプール番号の値が出力されます。したがっ て、SIM を検索する際は「602」をキーワードとして本マニュアルの SIM コード一覧を検索してく ださい。

#### **1.2.3** 障害を対処する

SIM にはユーザ自身で対処できるものと、保守員でなければ対処できないものがあります。ユーザ 自身で対処できるものは、対象となるユーザガイドの SIM の対処方法の個所を参照して解決してく ださい。 保守員でなければ対処できないものについてはお問い合わせください。それぞれの SIM コード一覧については、下記の節を参照してください。

#### 関連参照

- 2.2 [ユーザによる回復・対処が必要な](#page-15-0) SIM コード一覧
- 2.3 [保守員による回復・対処が必要な](#page-17-0) SIM コード一覧

### **1.3 SIM** の障害通知設定の方法について

SIM は、[アラート]タブで確認する以外にも、メール(Email)、Syslog、SNMP、Windows イベ ントログを利用して通知することもできます。メール(Email)、Syslog および Windows イベント ログの設定については、『Hitachi Device Manager-Storage Navigator ユーザガイド』 を参照して ください。SNMP の設定については『SNMP Agent ユーザガイド』 を参照してください。

**14** SIM コード概要

2

# **SIM** コード一覧

<span id="page-14-0"></span>ストレージシステムで障害が発生したときに報告される SIM のリファレンスコードの一覧と、 Drive Box 番号および RDEV 番号のマトリックスについて説明します。

- $\Box$  2.1 SIM [コード一覧の表の列に関する説明](#page-15-0)
- □ 2.2 [ユーザによる回復・対処が必要な](#page-15-0) SIM コード一覧
- $\Box$  2.3 [保守員による回復・対処が必要な](#page-17-0) SIM コード一覧
- **□** 2.4 Drive Box 番号/RDEV [番号マトリクス](#page-32-0)

SIM コード一覧 **15**

### <span id="page-15-0"></span>**2.1 SIM** コード一覧の表の列に関する説明

SIM コード一覧は下記のような列で構成しています。

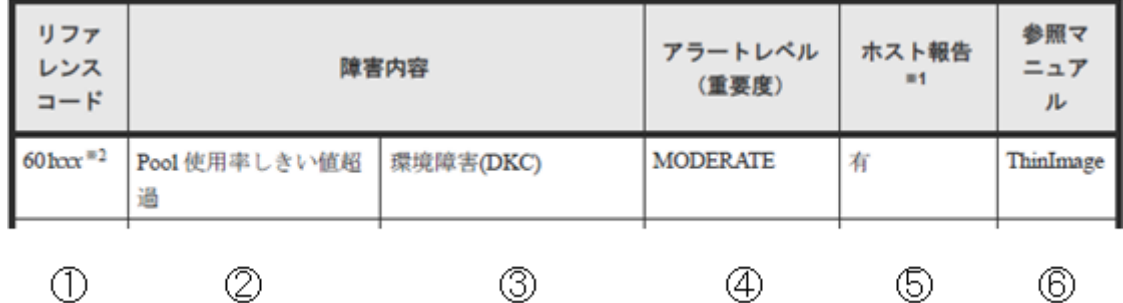

各列に関する説明は、次のとおりです。

①:SIM のコード番号を表示している列です。可変値は<sup>x</sup> の文字で表示しています。

②:障害内容を簡略した文章を記述している列です。

③:障害が発生したストレージシステムの個所を示す列です。

④:障害の重要度を表示している列です。

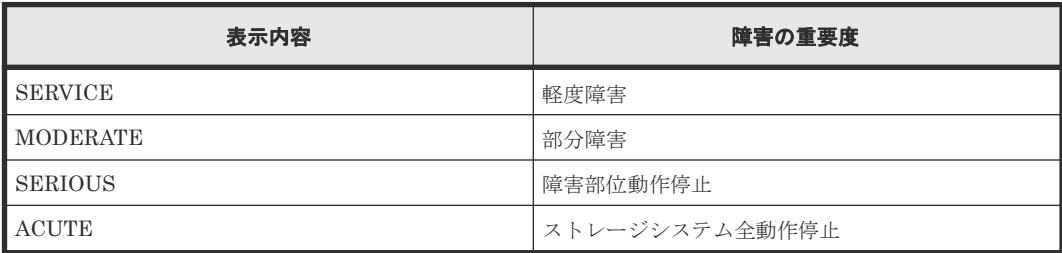

⑤:ホスト報告を通知する SIM か否かを示す列です。

⑥:ユーザによる対処で、対処方法を記載したマニュアル名を示す列です。具体的なマニュアル名 称は「2.2 ユーザによる回復・対処が必要な SIM コード一覧」の凡例を参照してください。この列 は「2.2 ユーザによる回復・対処が必要な SIM コード一覧」だけに記載しています。

#### 関連参照

• 2.2 ユーザによる回復・対処が必要な SIM コード一覧

### **2.2** ユーザによる回復・対処が必要な **SIM** コード一覧

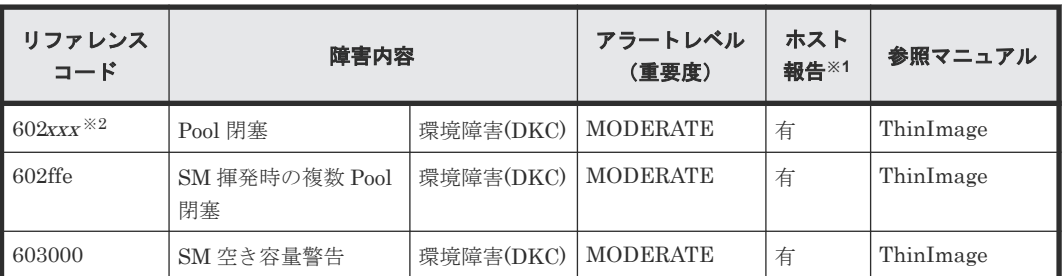

ユーザによる回復・対処が必要な SIM コード一覧を次に示します。

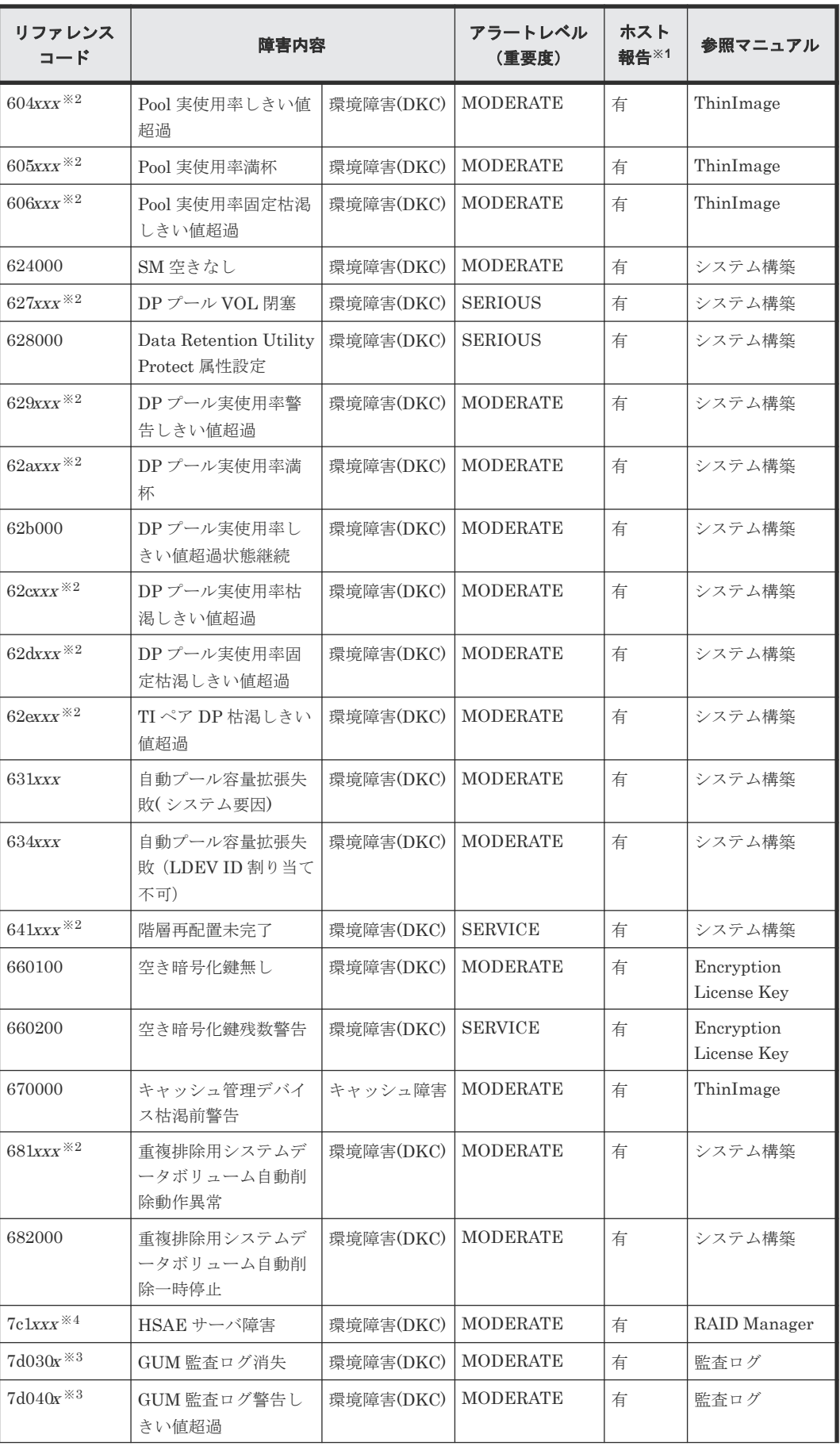

<span id="page-17-0"></span>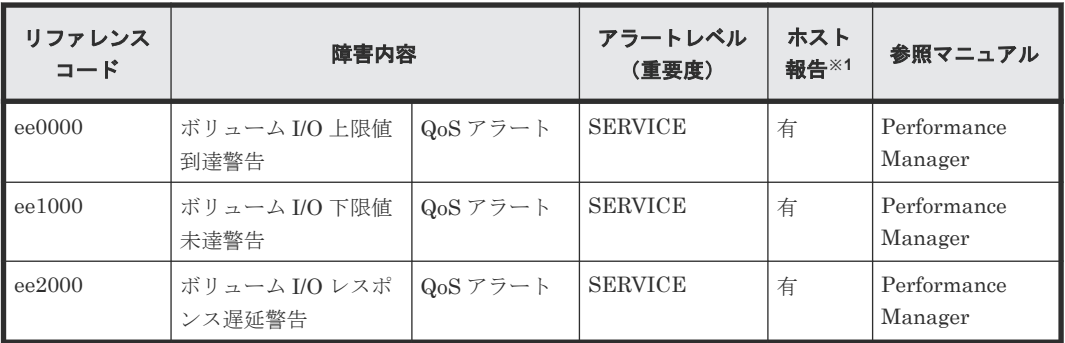

(凡例)

Encryption License Key:Encryption License Key ユーザガイドの「トラブルシューティン グ」参照 RAID Manager:RAID Manager ユーザガイドの「SIM コード一覧」参照 ThinImage:Thin Image ユーザガイドの「SIM コード一覧」参照 システム構築:システム構築ガイドの「SIM コード一覧」参照 監査ログ:監査ログ リファレンスガイドの「SIM コード一覧」参照

#### 注※1

ホスト報告する SIM は、[アラート通知設定]画面の [アラート通知]で[全て]および [ホ スト報告]を選択した場合にアラート通知されます。ホスト報告しない SIM は、[アラート通 知設定]画面の[アラート通知]で[全て]を選択した場合だけアラート通知されます。

#### 注※2

xxx は、プール番号を示します。

#### 注※3

x=1:CTL1 側で事象が発生したことを示します。 x=2:CTL2 側で事象が発生したことを示します。

注※4

xxx は、Storage Advisor Embedded のサーバの ID を示します。

### **2.3** 保守員による回復・対処が必要な **SIM** コード一覧

保守員による回復・対処が必要な SIM コードの一覧を次に示します。

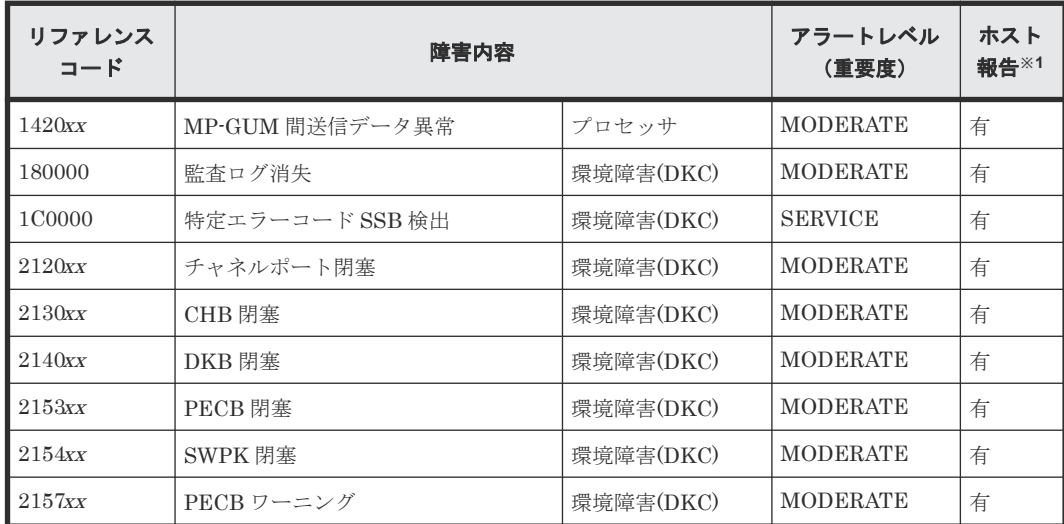

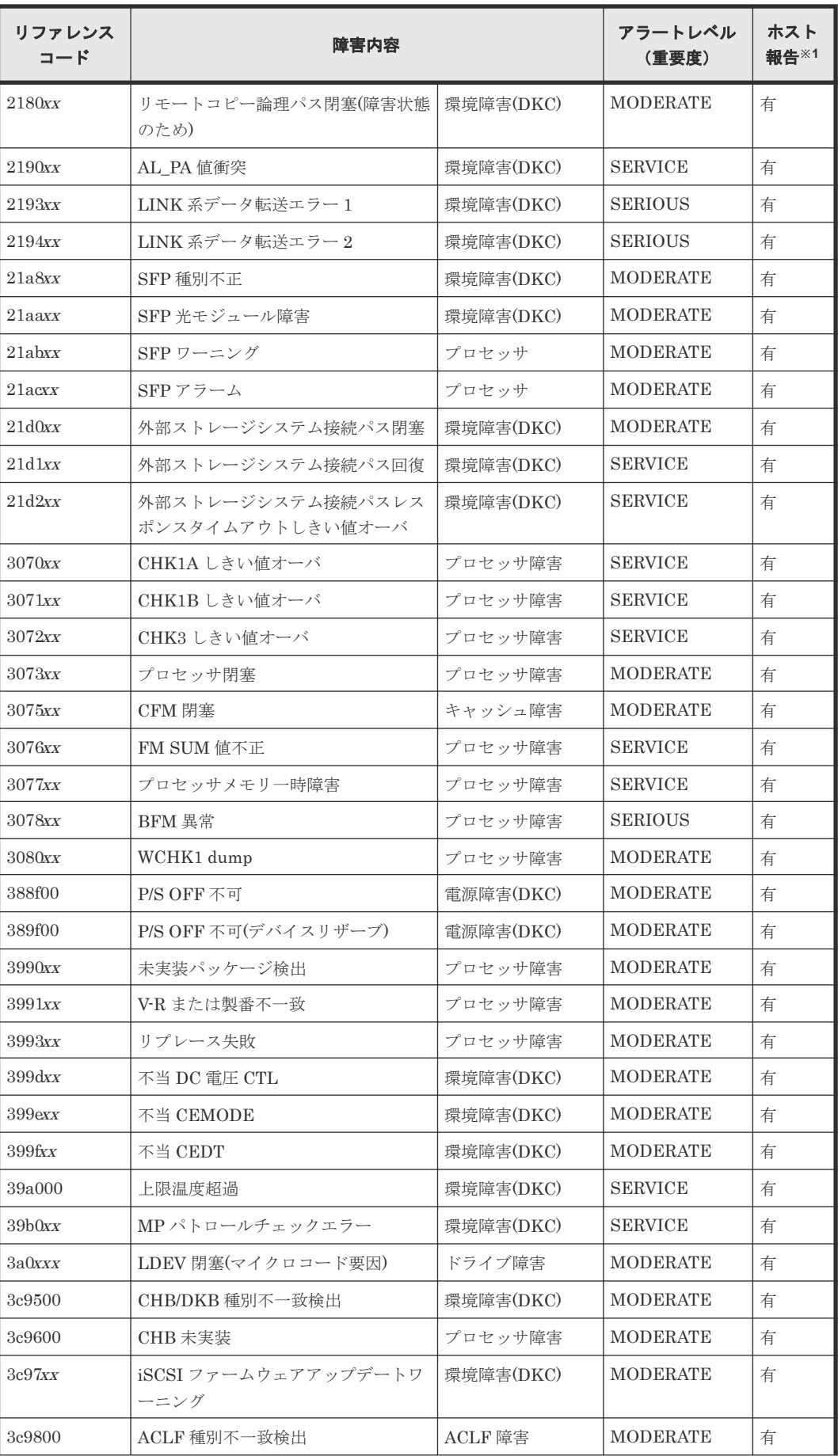

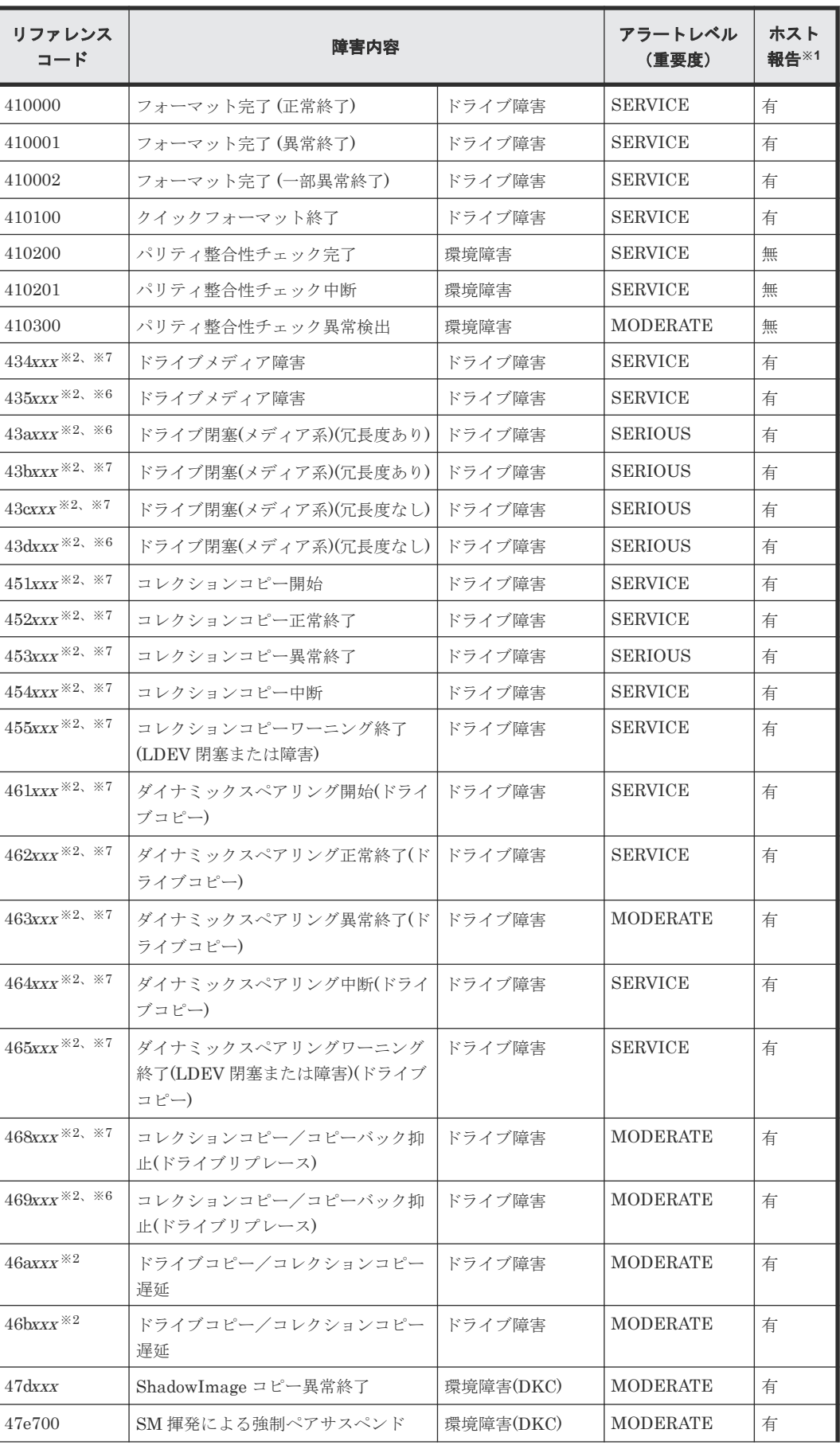

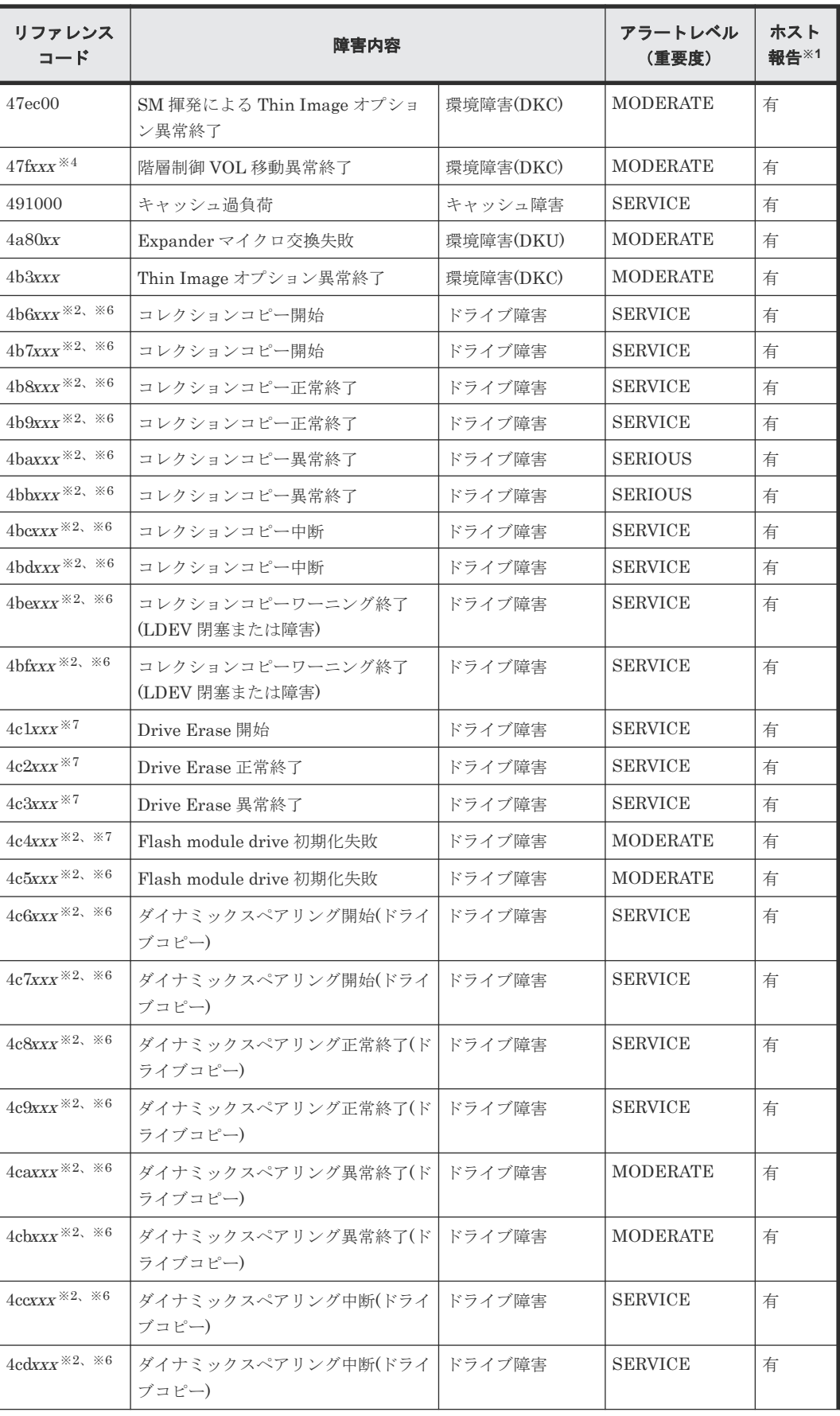

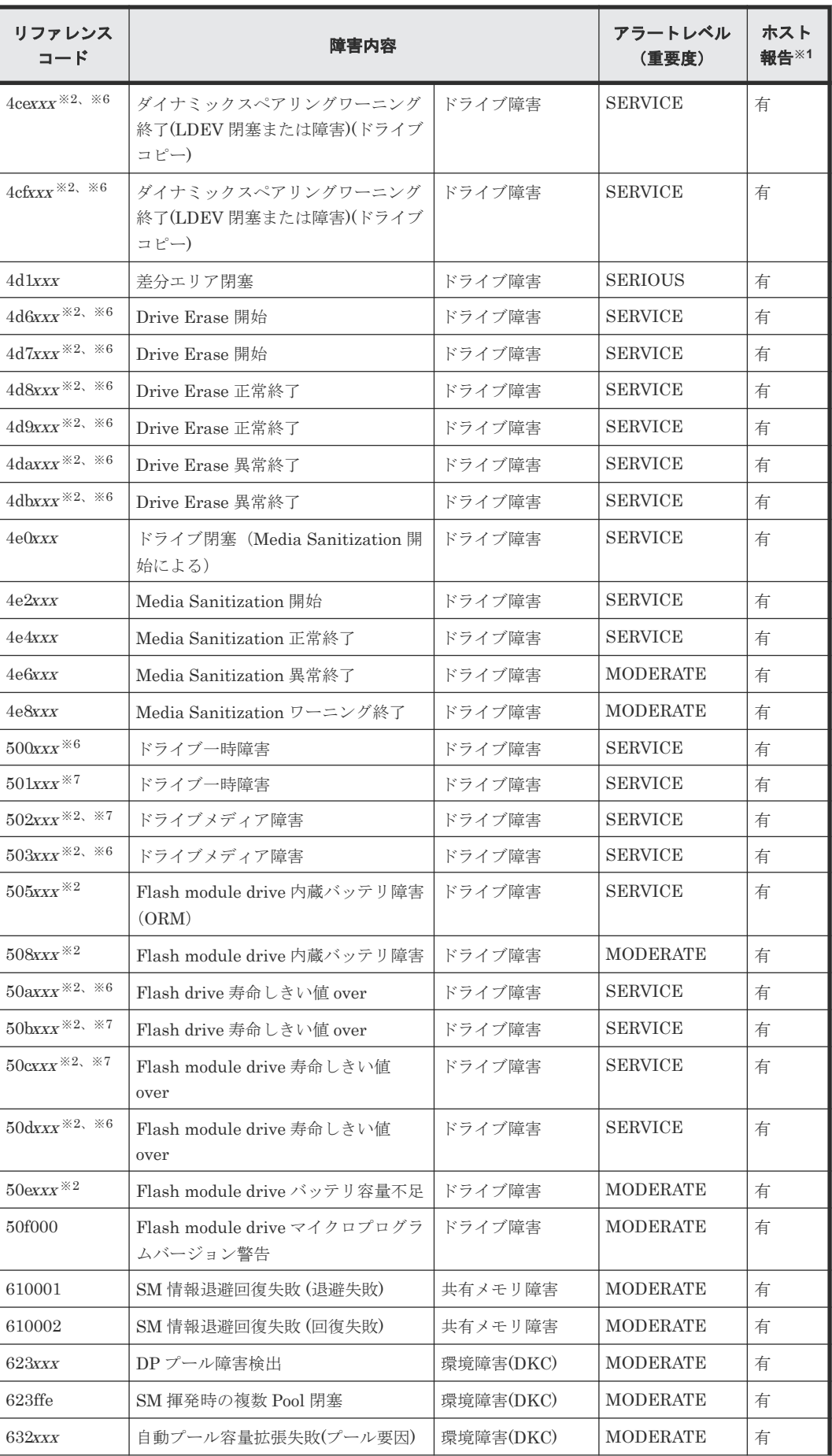

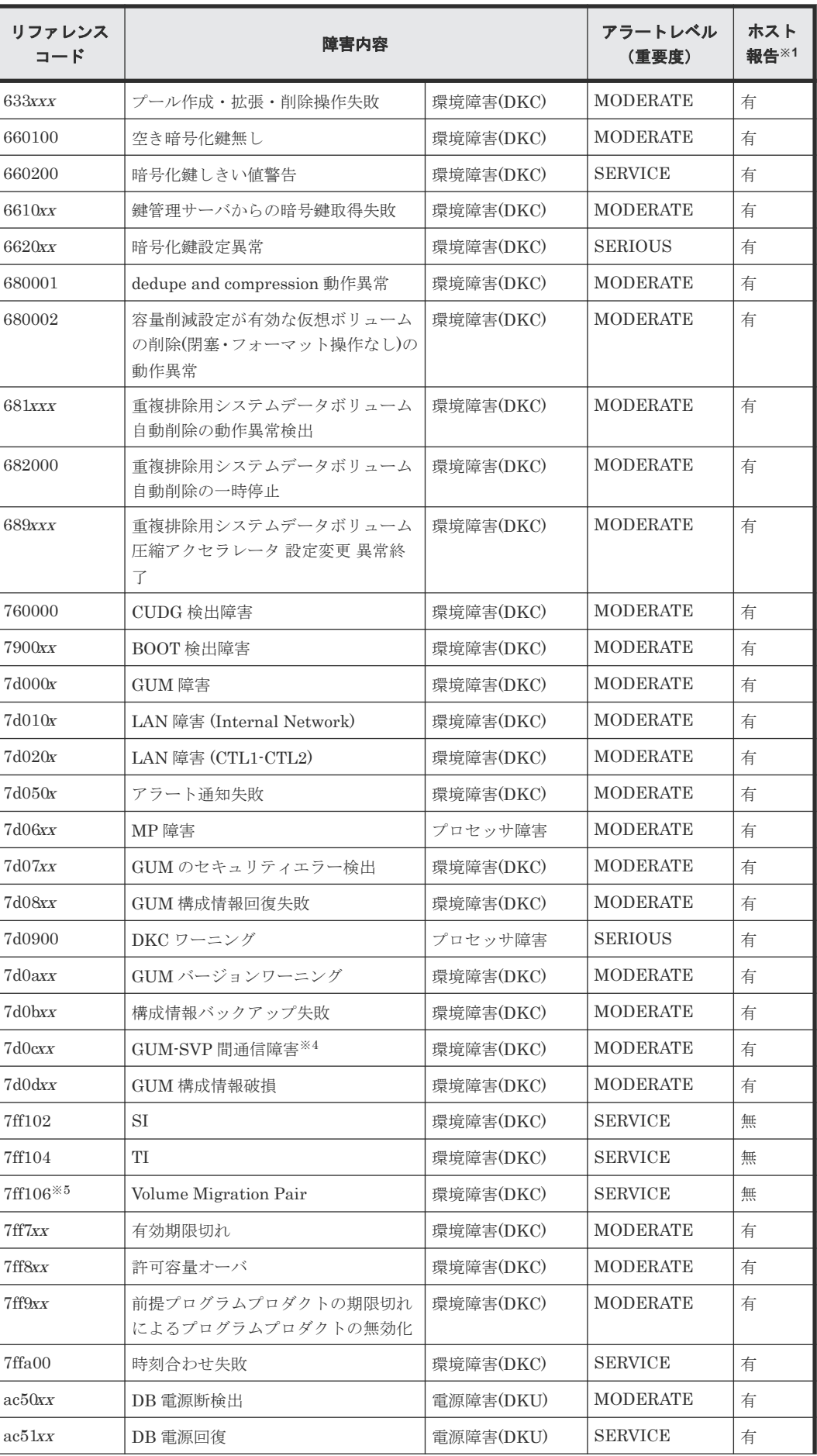

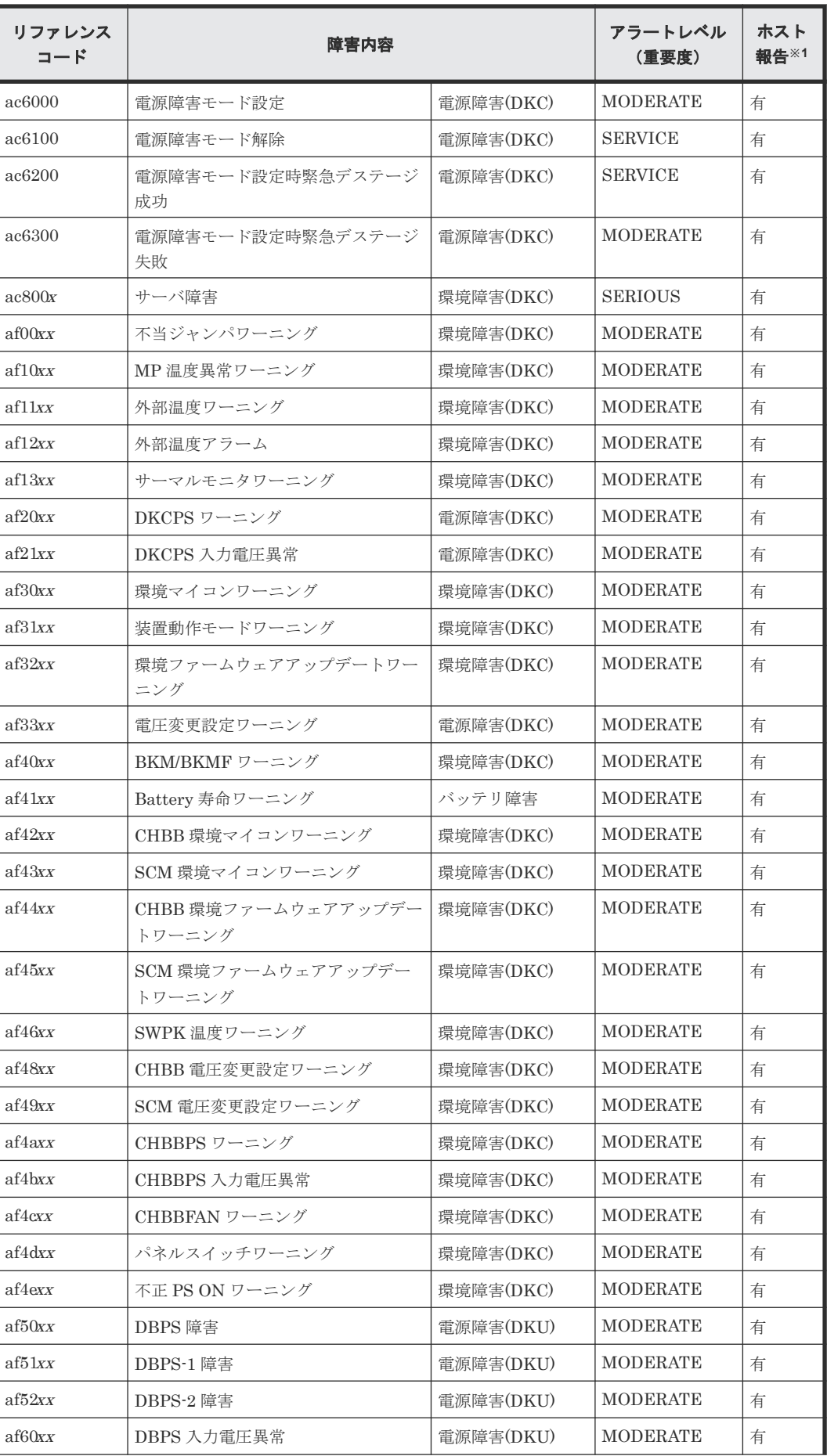

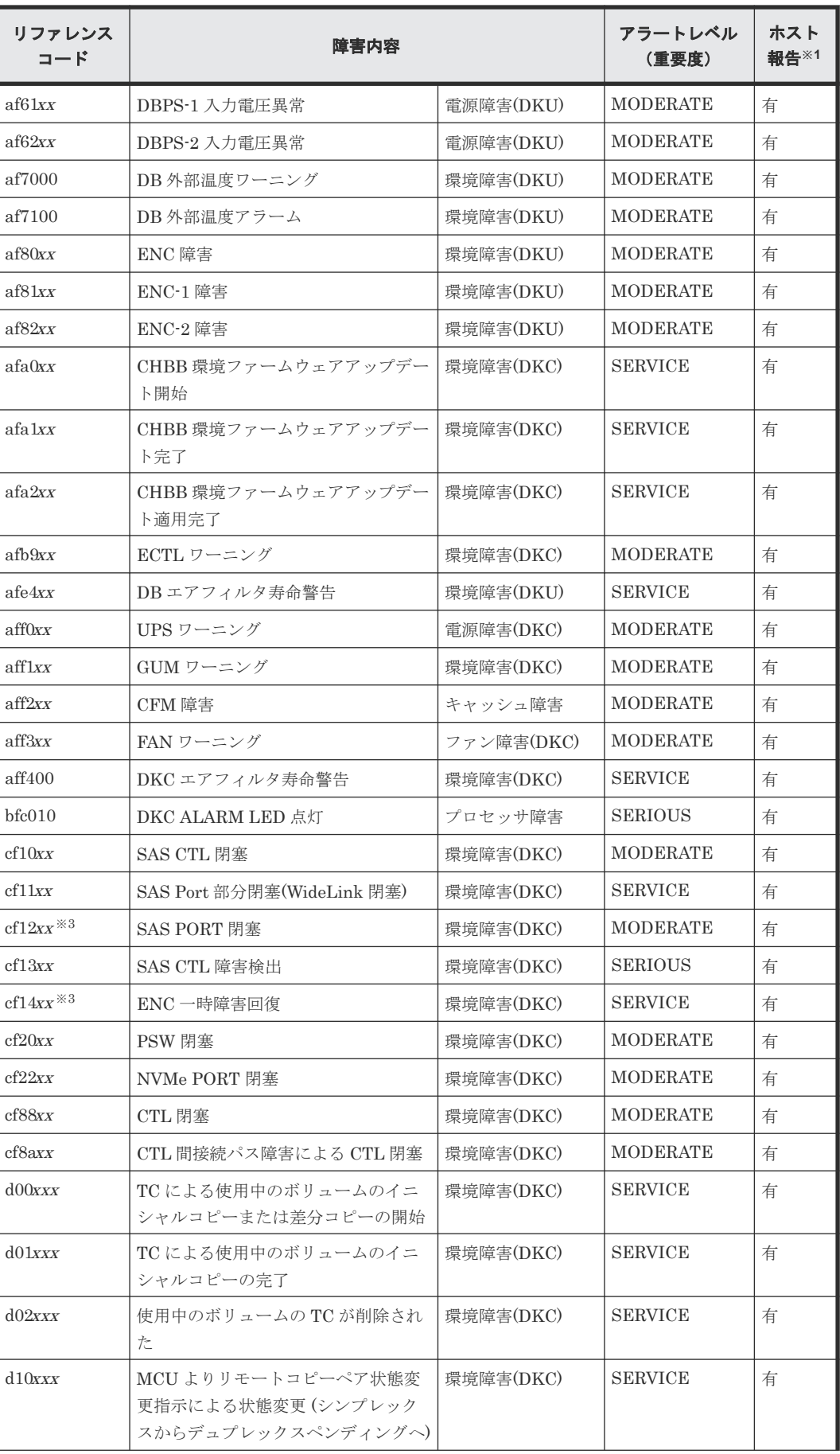

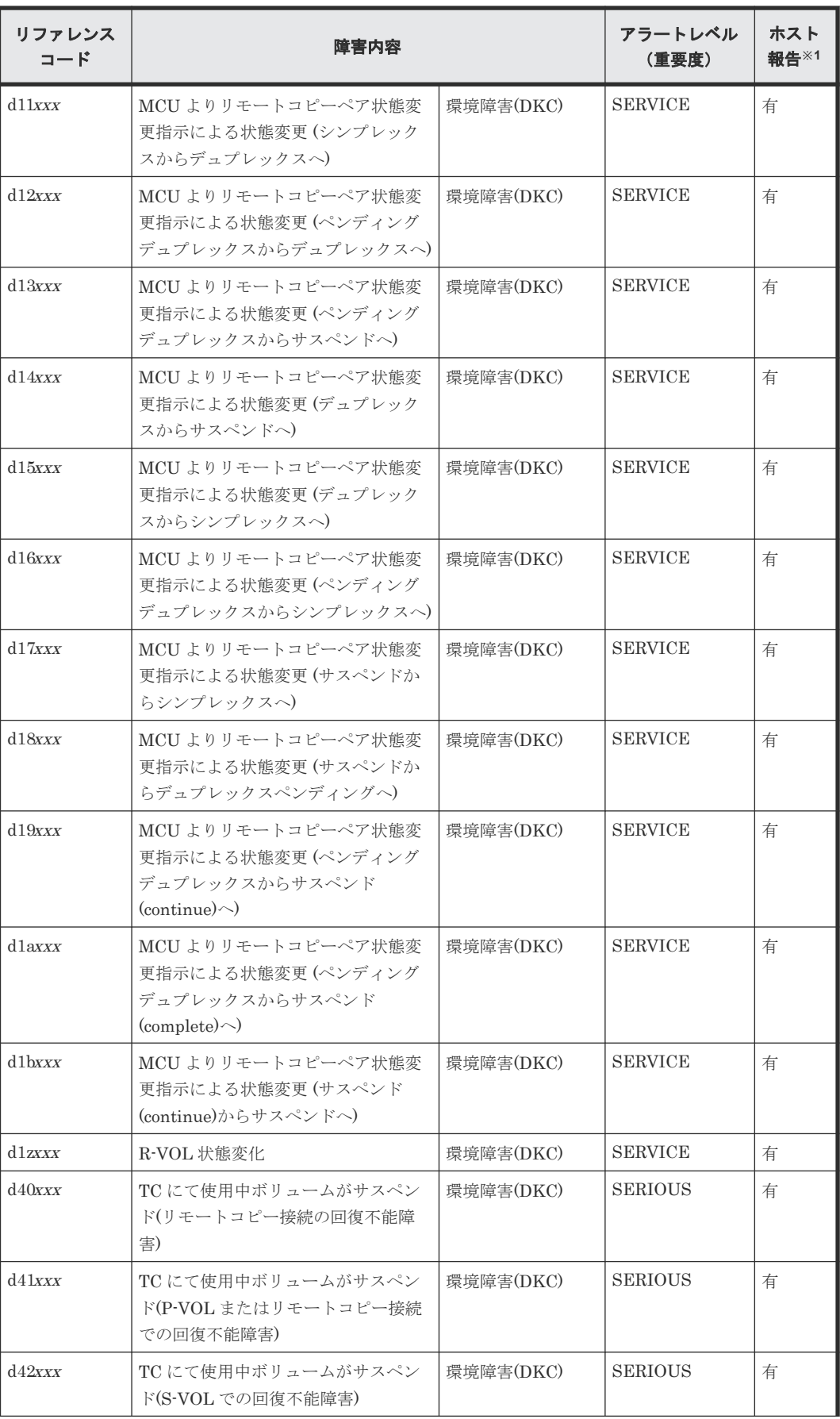

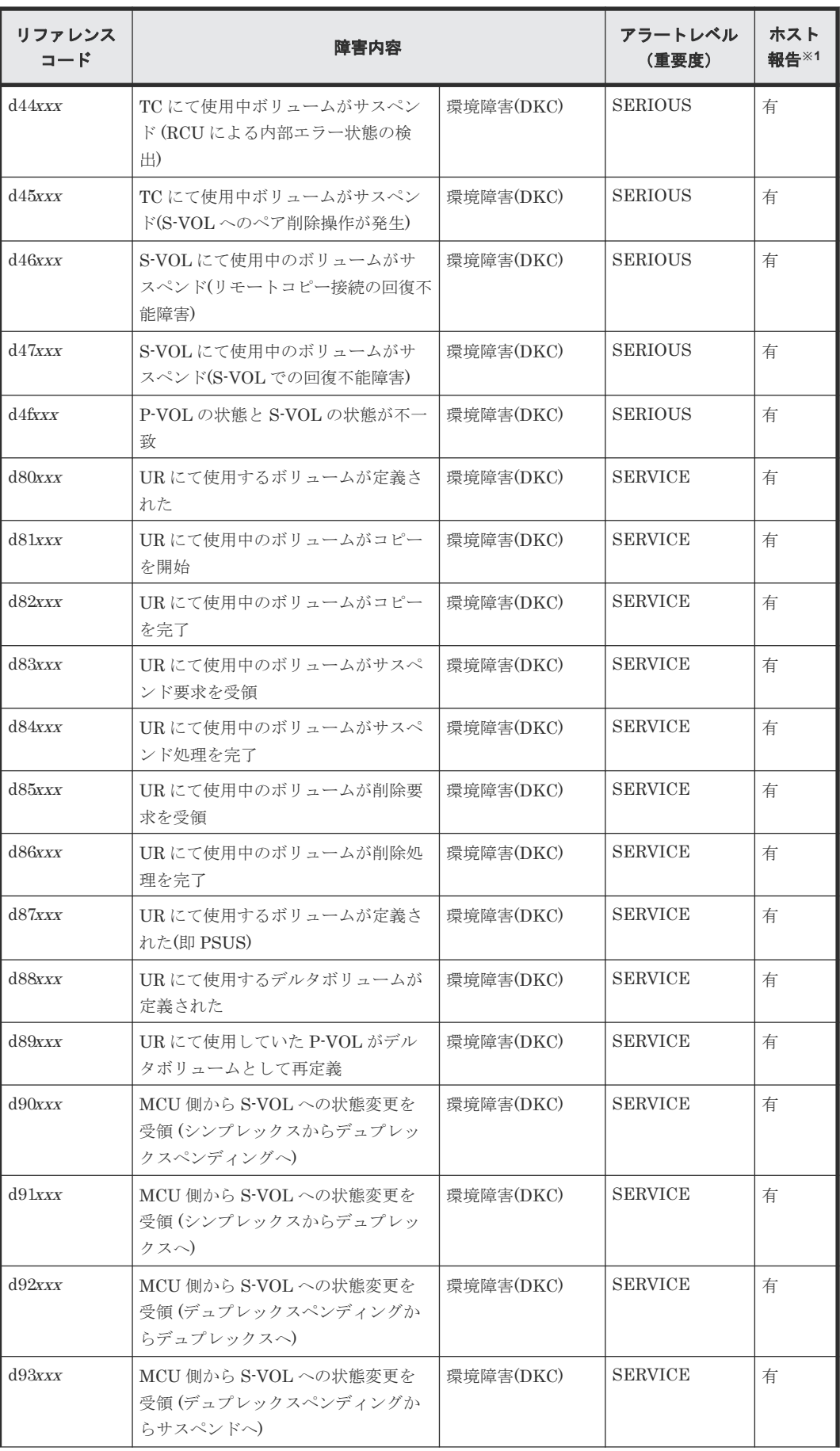

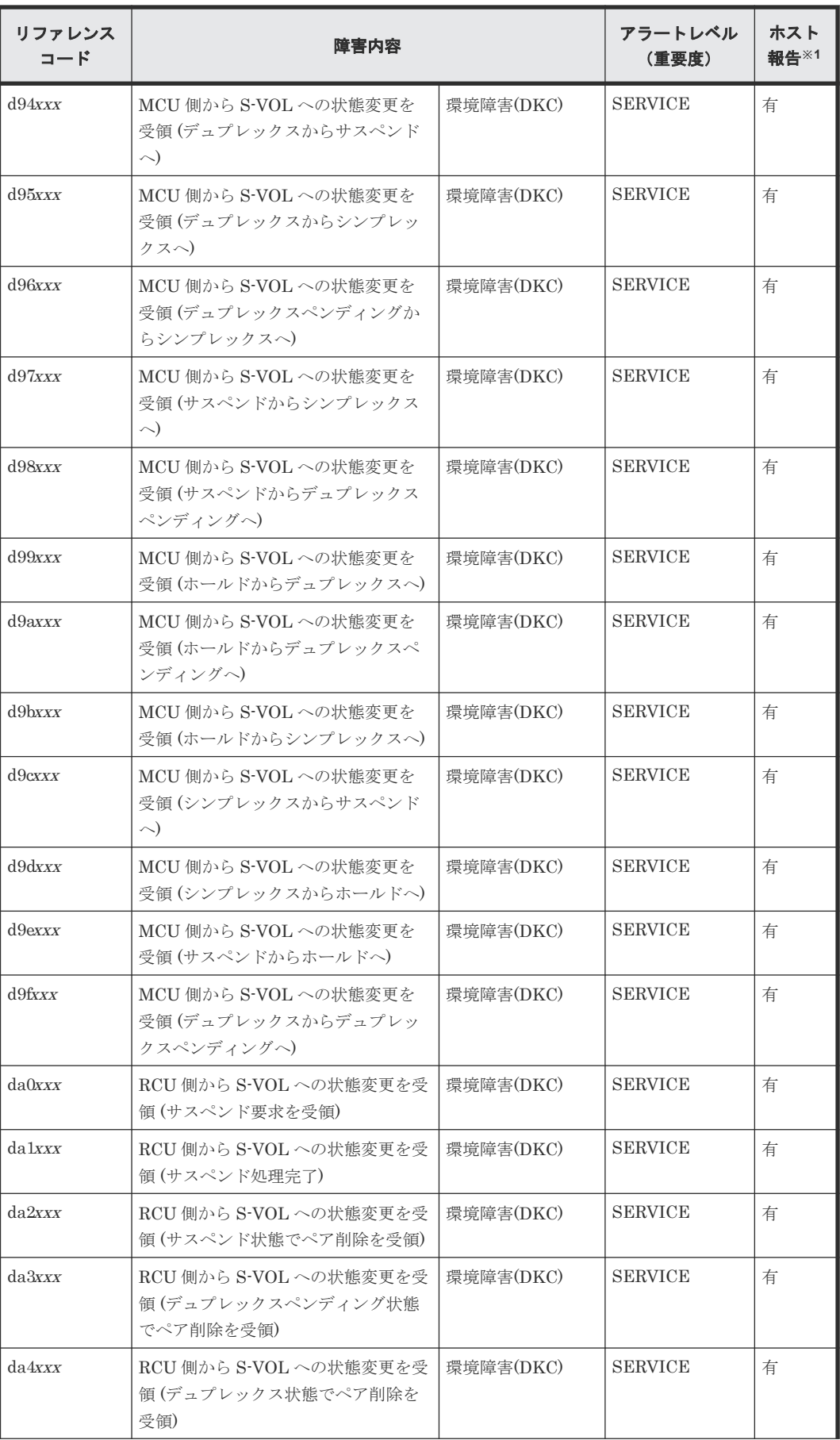

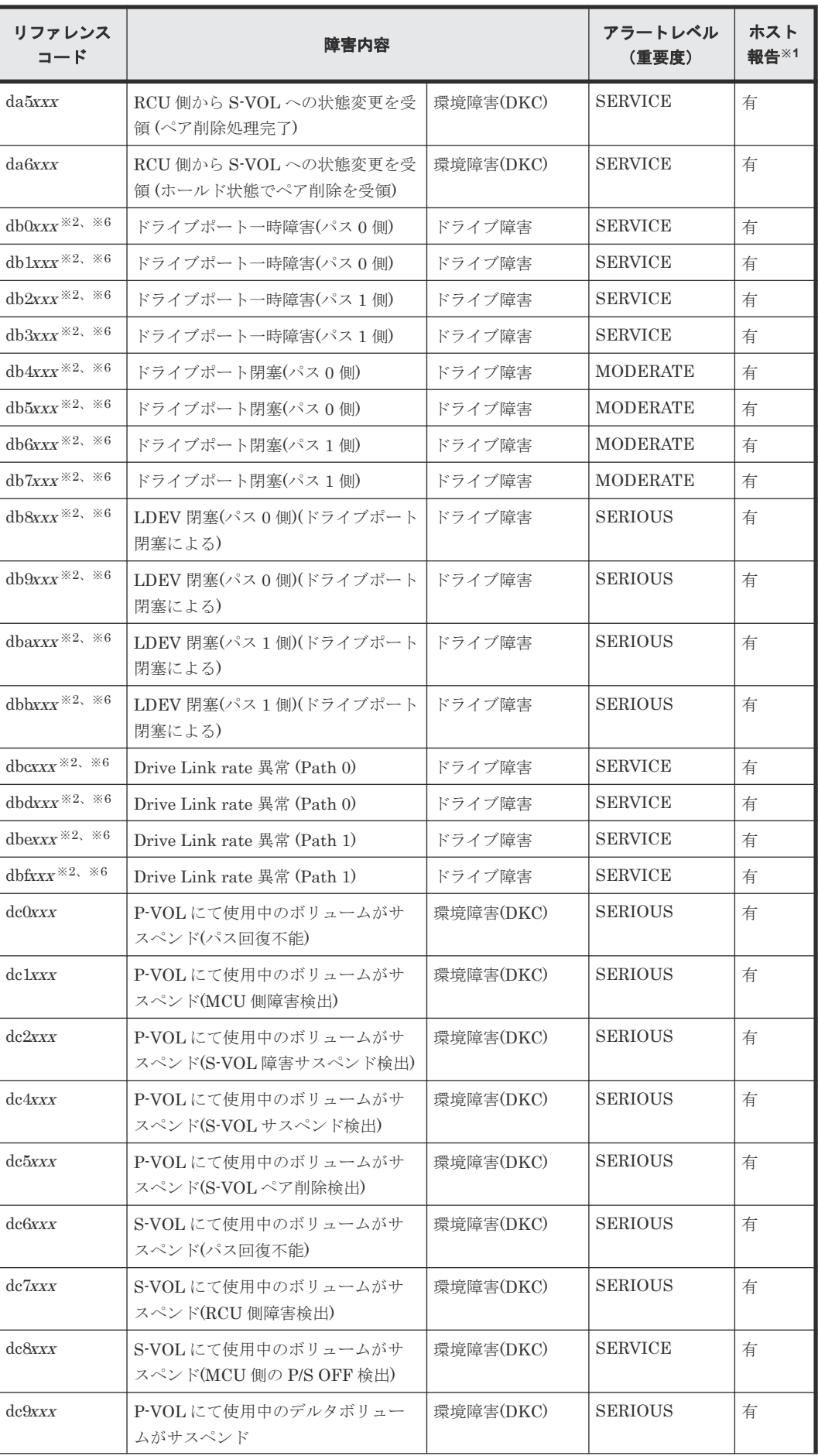

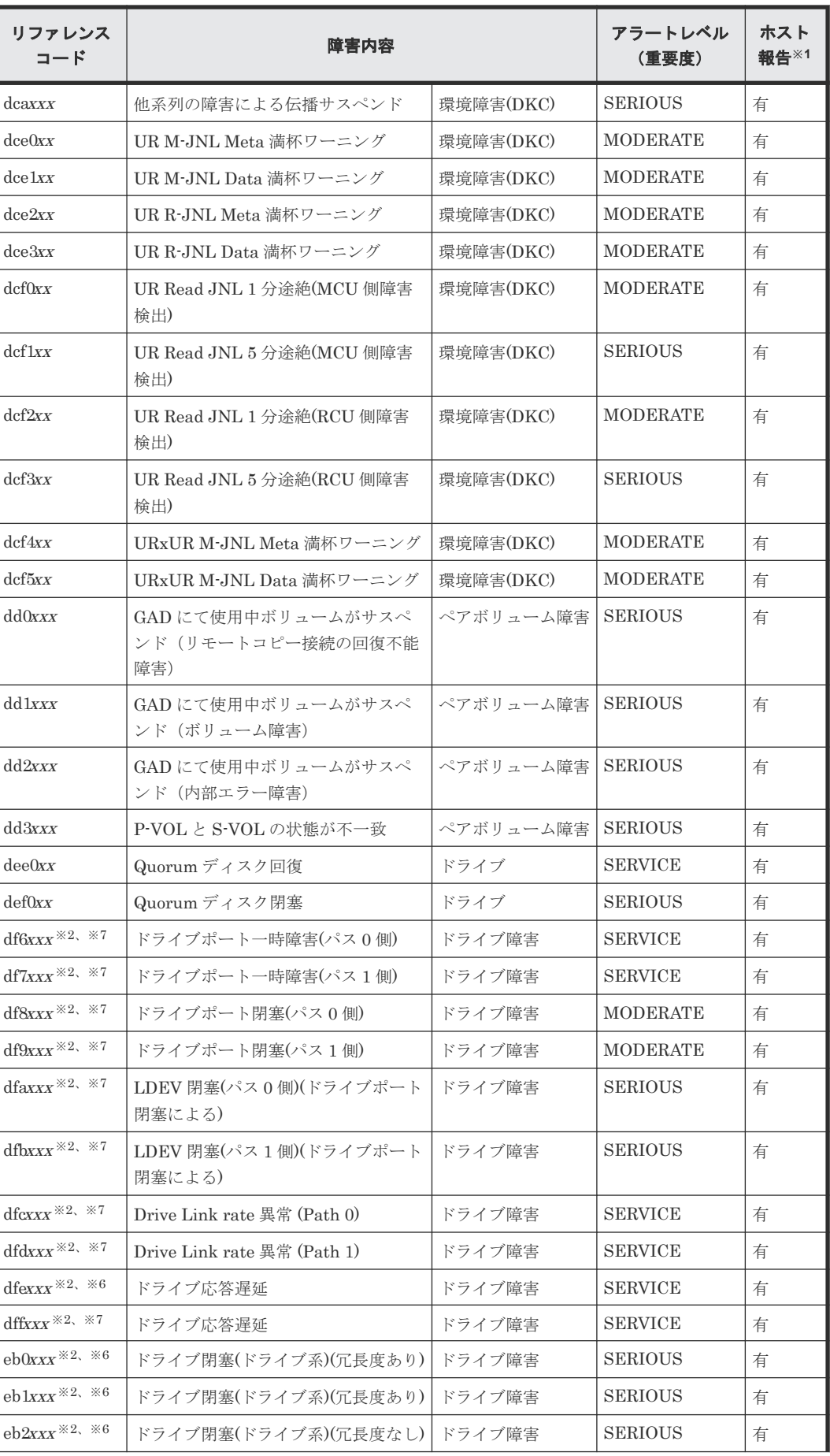

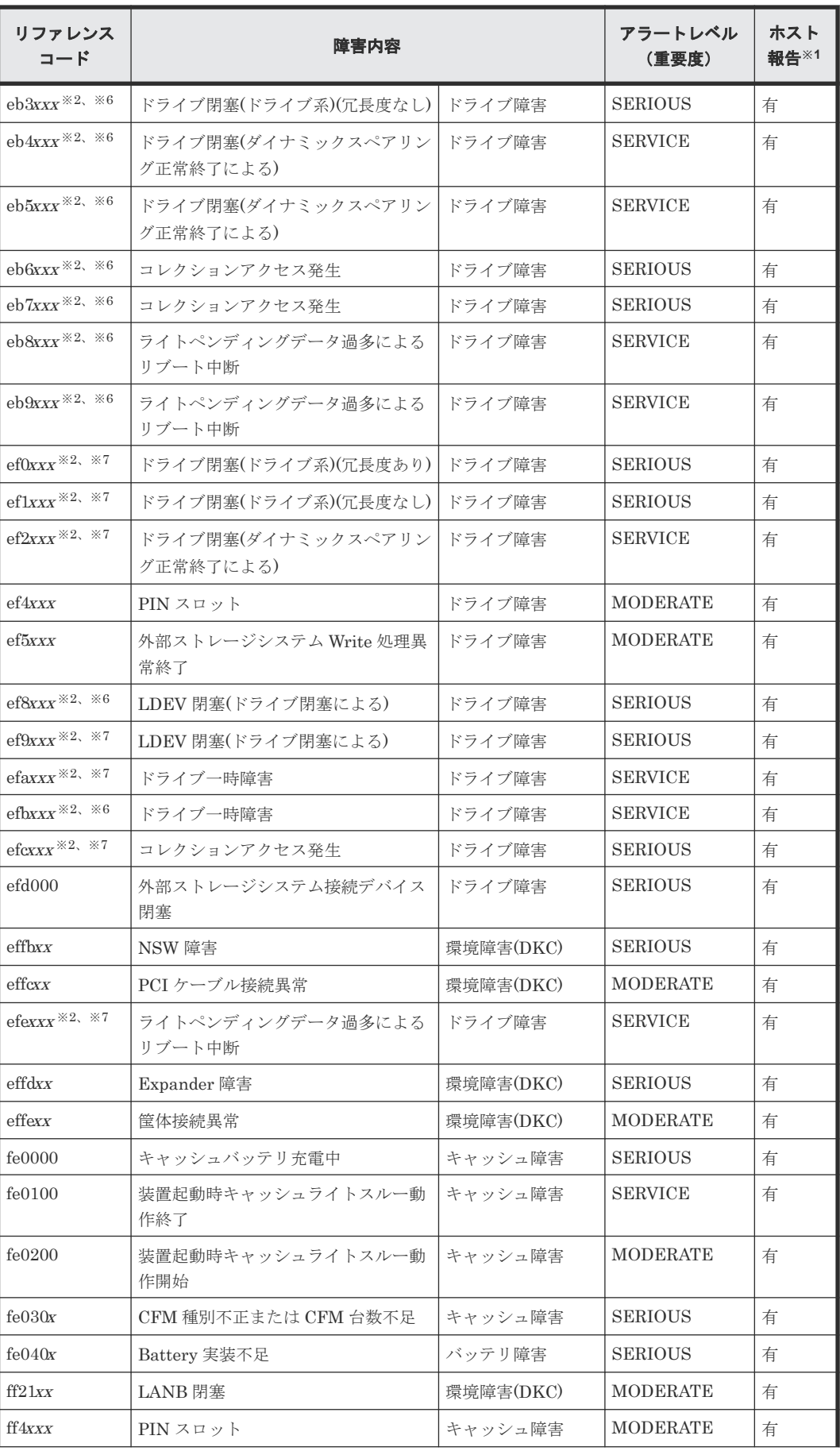

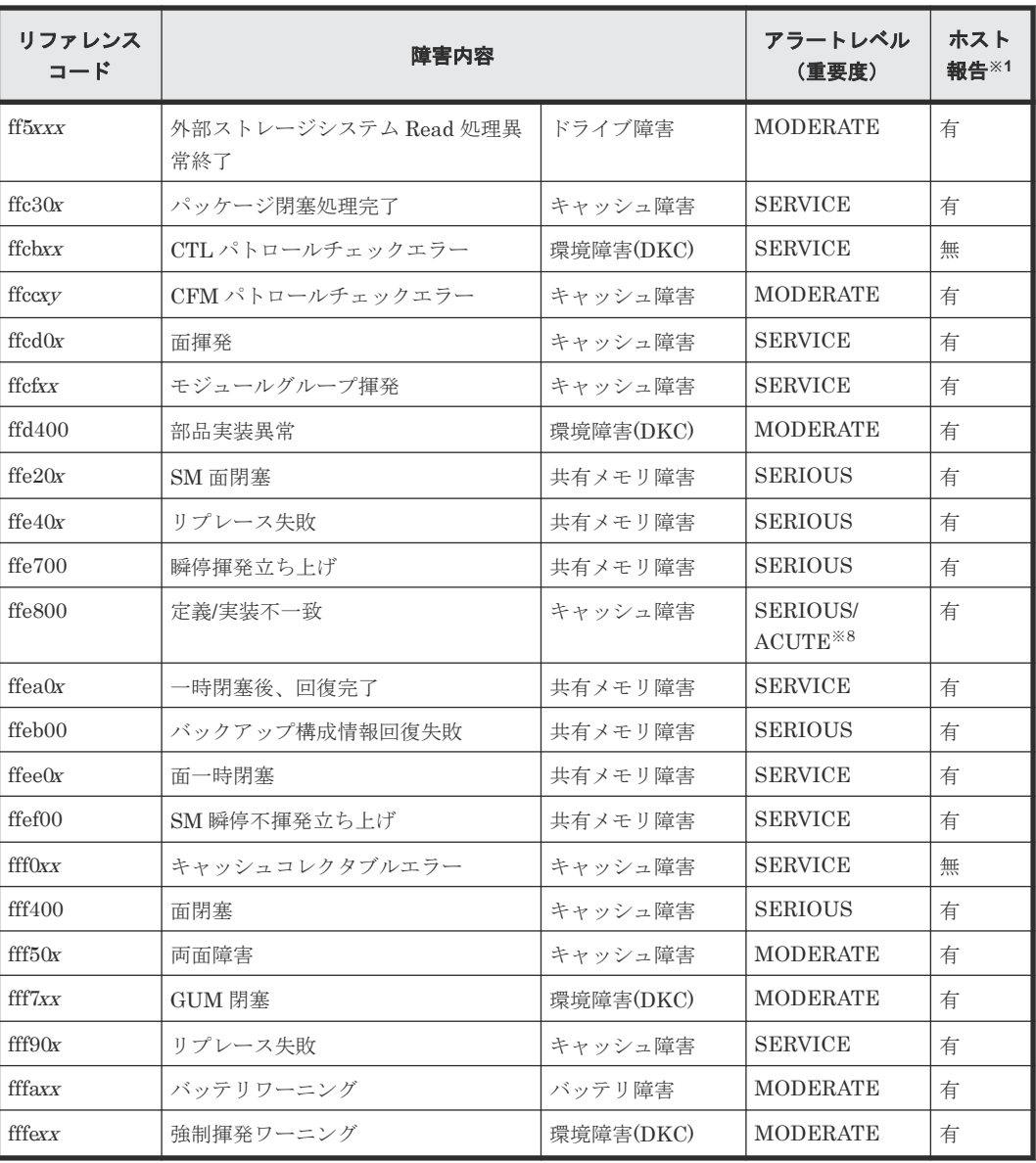

(凡例)

<sup>x</sup>:0 から f までの任意の 16 進数の文字を示します。

注※1

ホスト報告する SIM は、[アラート通知設定]画面の [アラート通知]で[全て]および [ホ スト報告]を選択した場合にアラート通知されます。ホスト報告しない SIM は、[アラート通 知設定]画面の[アラート通知]で[全て]を選択した場合だけアラート通知されます。

#### 注※2

xxx は、ドライブロケーションです。

RDEV#と Disk Drive Number 対応について、「2.4 Drive Box 番号/RDEV [番号マトリクス」](#page-32-0) を参照してください。

注※3

「ENC 一時障害回復 (cf14xx)」は、ENC の一時的な障害により xx に示す SAS ポート番号に 発生した「SAS-Port 閉塞  $(cf12xx)$ 」を、自動的に回復したことを通知しています。このた め、部品交換などの保守員による対応は必要ありません。ただし、xx に示す SAS ポート番号 <span id="page-32-0"></span>が異なる「SAS-Port 閉塞 (cf12xx)」が通知されている場合は、保守員による対応が必要で す。

注※4

SVP の電源 OFF、あるいは SVP の IP アドレス変更などの可能性があります。

注※5

ユーザ自身で対処できる場合があります。詳細は『Volume Migration ユーザガイド』 を参照 してください。

注※6

VSP E シリーズで報告されるリファレンスコード

注※7

VSP E シリーズ以外で報告されるリファレンスコード

注※8

- VSP E シリーズの場合 アラートレベルは、SERIOUS です。
- VSP G130, G150, G350, G370, G700, G900 および VSP F350, F370, F700, F900 の場合 アラートレベルは、ACUTE です。

#### 関連参照

• 2.4 Drive Box 番号/RDEV 番号マトリクス

### **2.4 Drive Box** 番号**/RDEV** 番号マトリクス

#### **VSP G130, G150, G350, G370, G700, G900** および **VSP F350, F370, F700, F900** の場合

SIM RC の 12bit で表される DB#/RDEV#について、bit の内訳と HDD ロケーション#との関係を 示します。また、モデルごとの DB#の対応を示します。

#### **DB#**、**RDEV#**、および **HDD** ロケーション**#**の関係

DB#と RDEV#は、以下のフォーマットを参照してください。

• DB#/RDEV#フォーマット

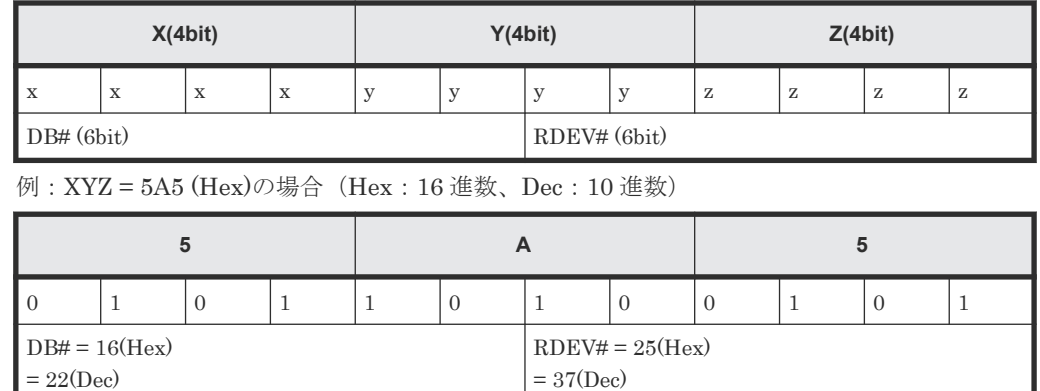

また、DB#および RDEV#と、HDD ロケーション#との関係は次のとおりです。

HDDxx-yy -RDEV#(Dec) DB#(Dec)

•

例:XYZ = 5A5 (Hex)の場合 HDD22-37

次に、DB-00 の場合を例に、12bit の DB#/RDEV#と、DB#、R#および HDD ロケーション#との 関係を表に示します。DB-01 以降の、DB#/RDEV#に対する DB#、RDEV#および HDD ロケーシ ョン#の関係は、DB-00 と共通です。

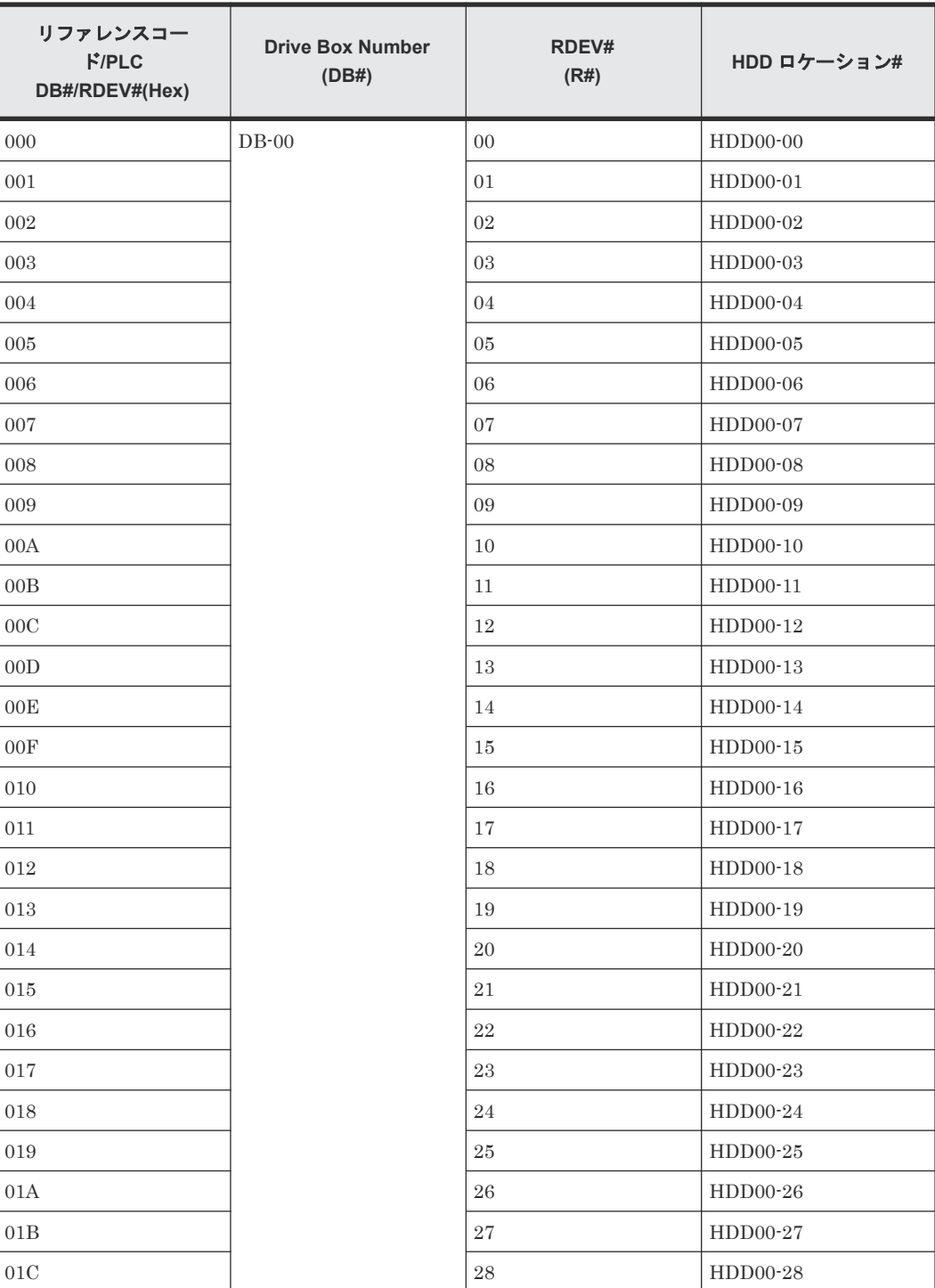

DB 番号-R 番マトリクス (DB-00 ※) の表を次に示します。

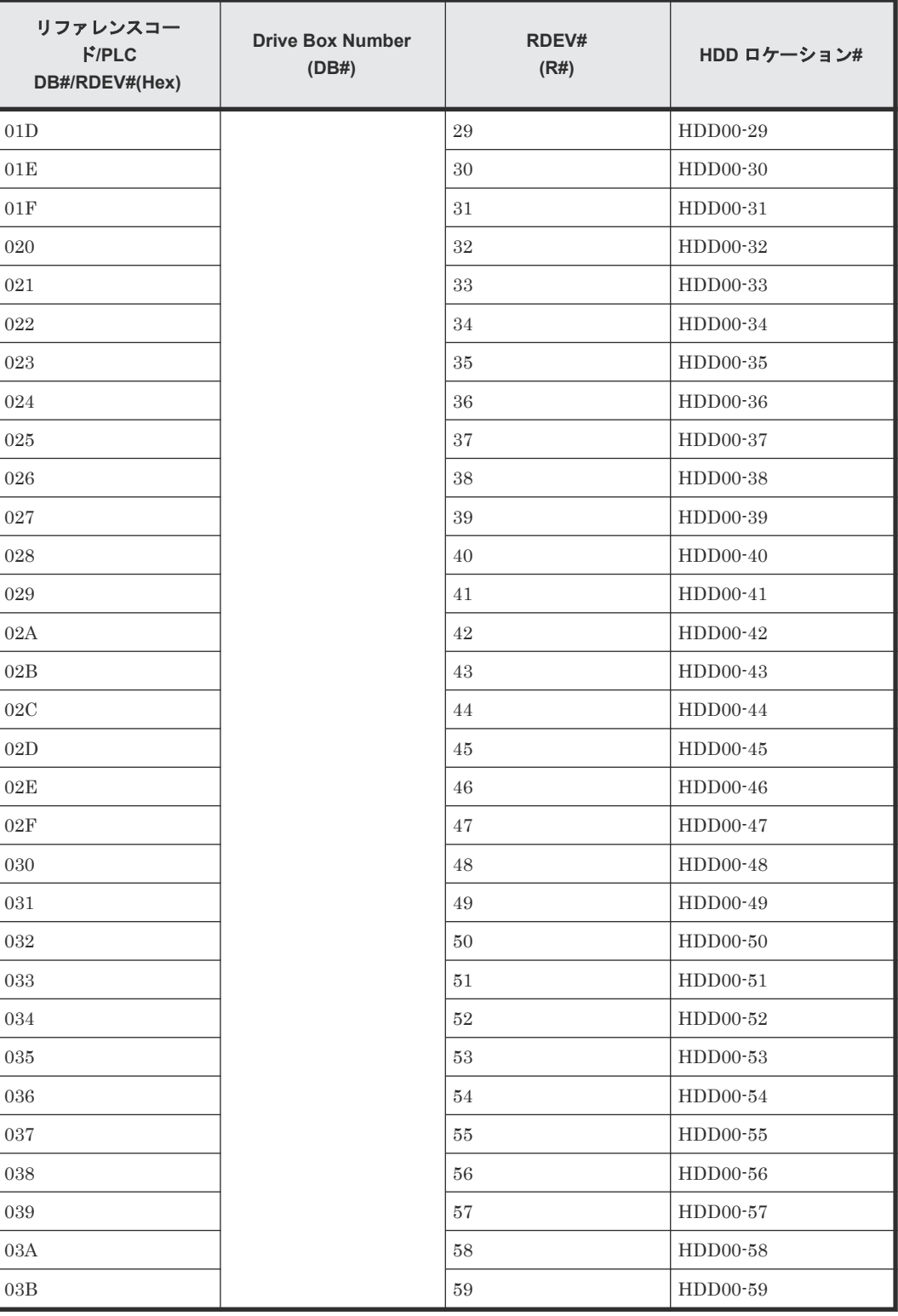

注※

CBSS/CBSL の場合、DB-00 は CBSS/CBSL に含まれます。

#### **VSP E390**、**E590**、**E790**、**E990**、**E1090** の場合

ACC の PLC (Parts Location Code)、および SIM RC の 13bit で表される DB#/HDD#について、 bit の内訳と HDD ロケーション#との関係を示します。

SIM リファレンスコード(SIM RC)フォーマット

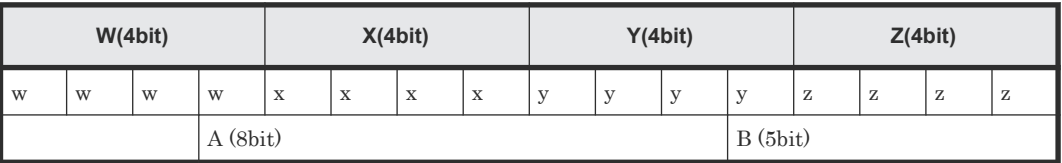

DB#および HDD#と、HDD ロケーション#との関係は次のとおりです。

HDDxx-yy

```
HDD# (10進数) (※2)
DB# (10進数) (※1)
```
注※1

DB#は、以下の式から求めます。 DB#=A(RC 下位 6~13bit)/2(小数点以下切り捨て)

注※2

HDD#は、以下の式から求めます。 A(r)=A(RC 下位 6~13bit)/2 の余り HDD#=A(r) $\times$ 12+B(RC 下位 0~5bit)

例:SIM:eb75a5(コレクションアクセス発生(eb6xxx/eb7xxx))の場合

SIM:eb75a5

ebWXYZ=75a5

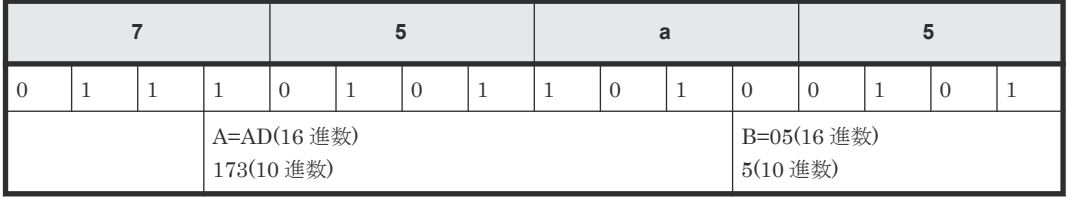

DB#=173(A)/2=86(小数点以下切り捨て)

A(r)=173(A)/2 の余り= 1

 $HDD#=1(A(r)) \times 12+5(B)=17$ 

HDD ロケーション#は、HDD86-17 となります。

DB 番号-C/R 番号マトリクス (VSP E990、E1090)の表を次に示します。

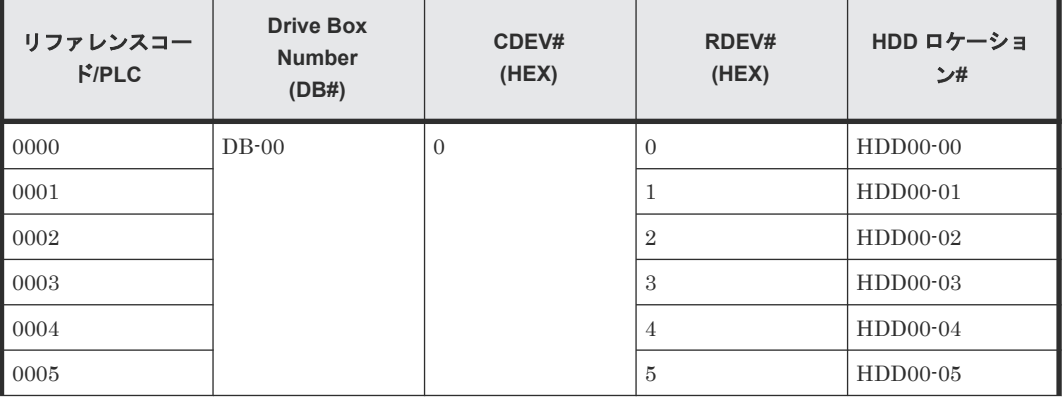

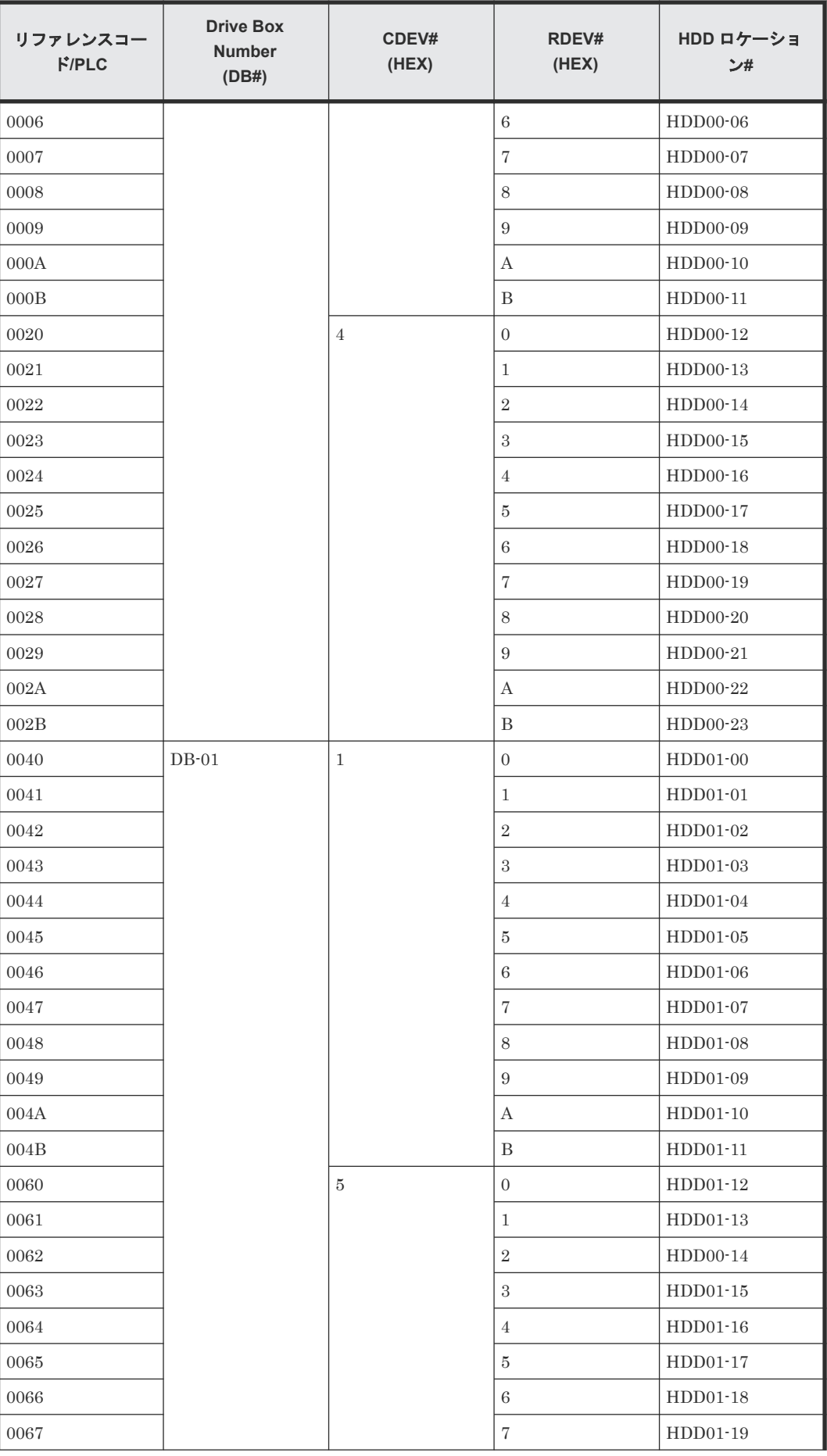

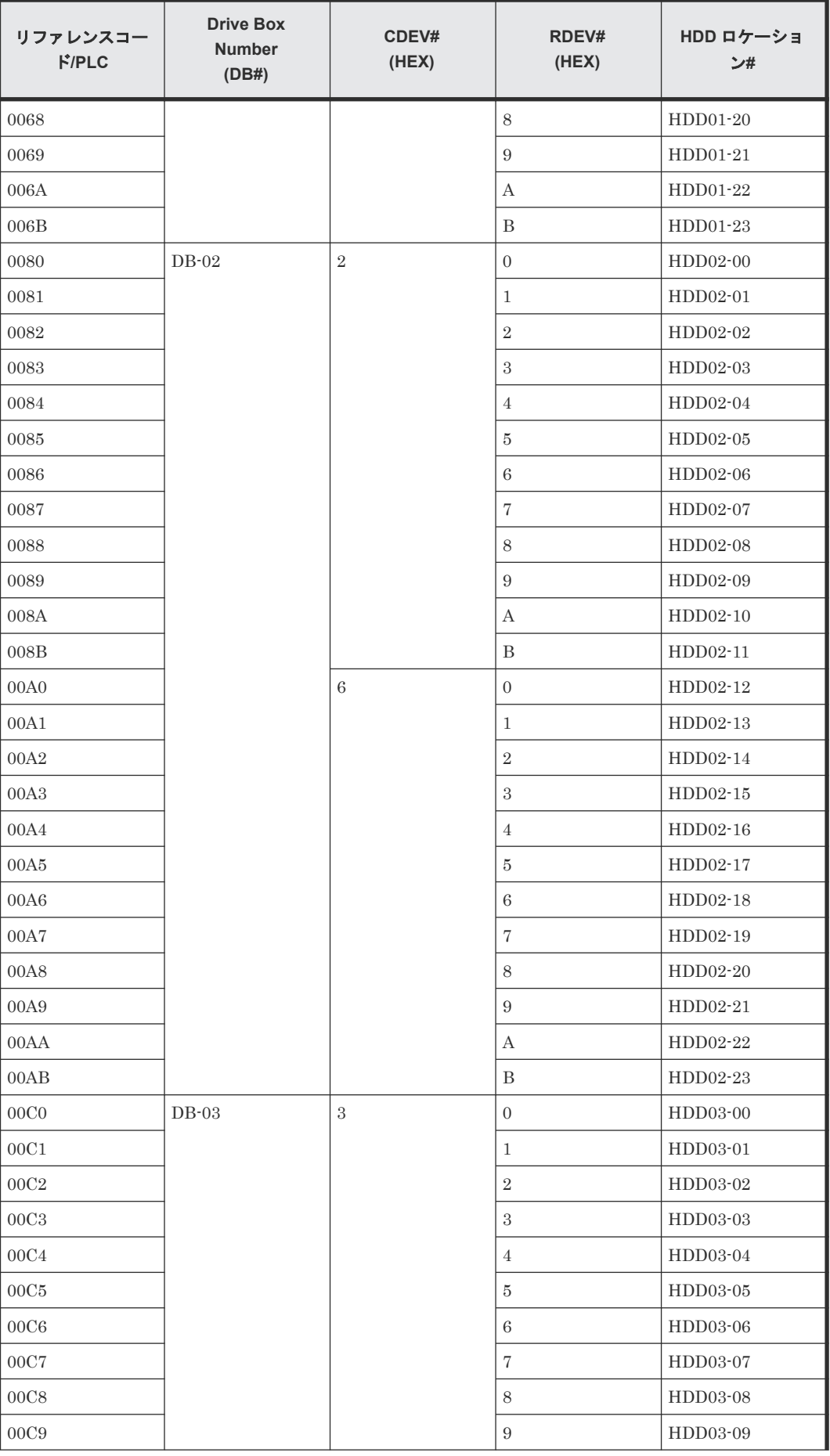

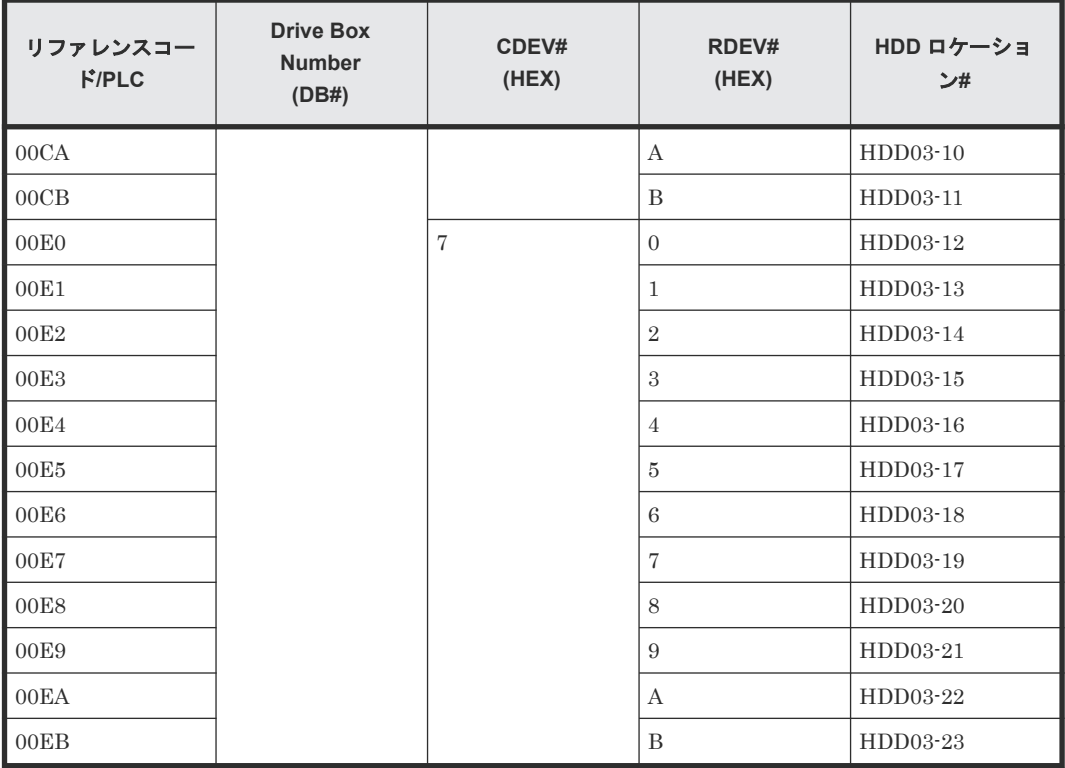

DB 番号-C/R 番号マトリクス (VSP E390、E590、E790) の表を次に示します。

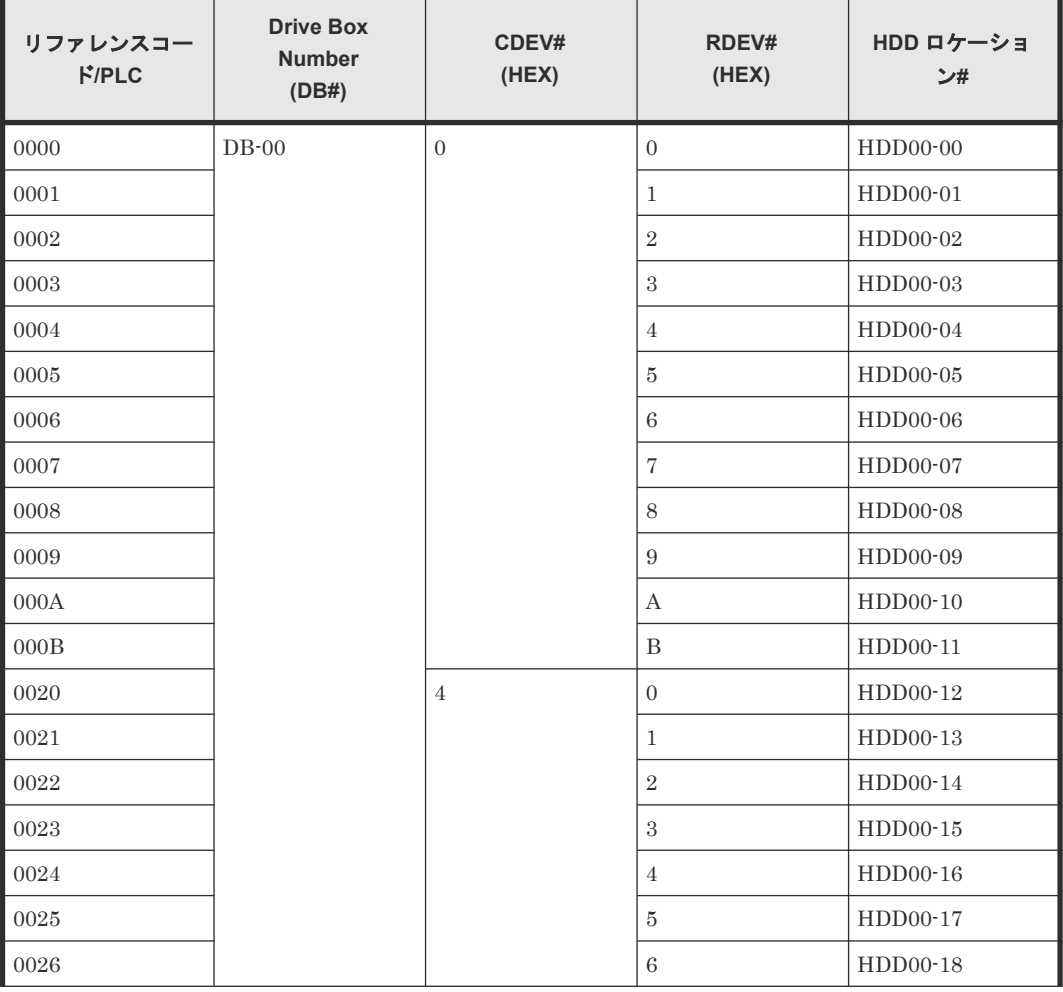

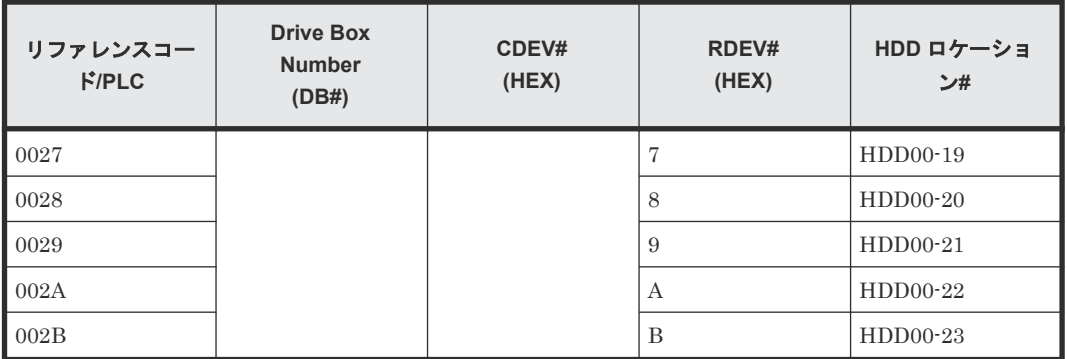

**VSP E390**、**VSP E590**、**VSP E790**、**VSP E1090** に拡張ドライブボックスを接続した場合、および **VSP E390H**、**VSP E590H**、**VSP E790H**、**VSP E1090H** の場合

SIM リファレンスコード (SIM RC) と HDD ロケーション#との関係を示します。

#### **HDD** ロケーションの確認手順

- 1. SIM RC 16 進数(Hex)の下 4 桁を抽出します。 例:SIM RC が 4347DA の下 4 桁「47DA」
- 2. 1 桁目(Hex)を「x」に置換します。 例:47DA の「A(Hex)」を「x」に置換「47Dx」
- 3. 4 桁目が偶数の場合は「0」に、奇数の場合は「1」に置換します。
	- 偶数の例:47Dx の「4(Hex)」を「0」に置換「07Dx」
	- 奇数の例:SIM RC が 43B7C3 の下 4 桁「B7C3」 B7C3 の「3(Hex)」を「x」に置換「B7Cx」 B7Cx の「B(Hex)」を「1」に置換「17Cx」
- 4. 手順 3.で求めた 4 桁の文字列を下記の表で検索します。 DB 番号(Dec)と HDD 番号に加算する値(Dec)を確認し、控えておきます。 例:07Dx を検索
	- DB 番号は検索した 4 文字の行の最左の数値です。 例:65(Dec)
	- HDD 番号に加算する値は、検索した 4 文字の列の先頭から 2 行目の値です。 例:16(Dec)

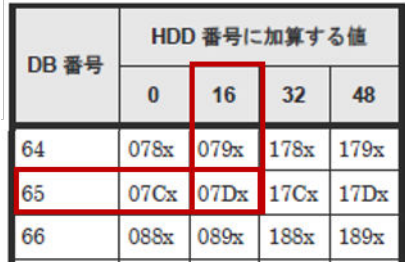

- 5. 手順 1.の SIM RC の 1 桁目を、16 進数(Hex)から 10 進数(Dec)に変換します。 例:SIM RC が 4347DA 1 桁目「A(Hex)」を「10(Dec)」に変換
- 6. HDD 番号を算出します。 手順 5.で求めた 10 進数(Dec)の値に、手順 4.で控えた HDD 番号に加算する値を足します。 例:10+16=26(Dec)

7. 手順 4.で控えた DB 番号(Dec)と、手順 6.で求めた HDD 番号(Dec)を、以下のフォーマットに当 てはめます。

HDD ロケーション# = "HDD" & "DB 番号(Dec)" & "-" & "手順 6.で求めた値(Dec)"

DB 番号および HDD 番号と HDD ロケーション#との関係は次のとおりです。

例:HDD ロケーション# = HDD65-26

SIM RC と DB 番号および HDD 番号マトリクス(VSP E390、VSP E590、VSP E790 に拡張ドラ イブボックスの DBN を接続した場合)の表を次に示します。

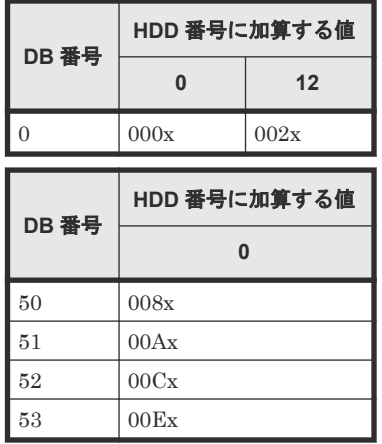

SIM RC と DB 番号および HDD 番号マトリクス(VSP E390、VSP E590、VSP E790 に拡張ドラ イブボックスの DBN 以外を接続した場合)の表を次に示します。

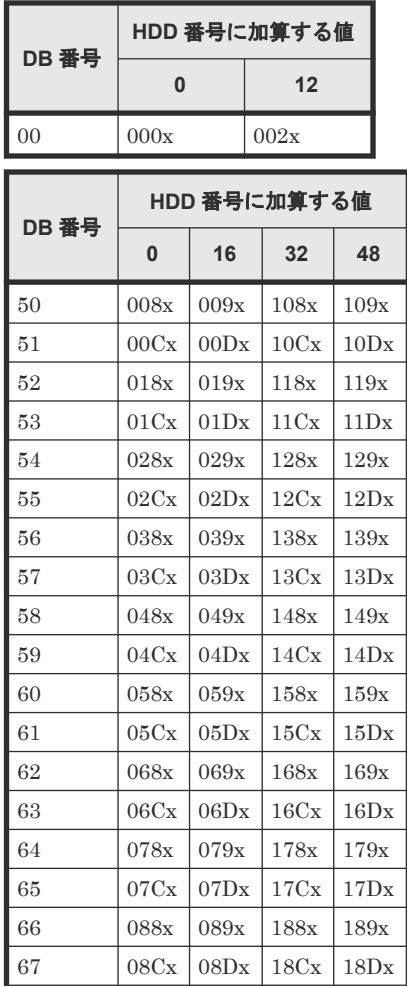

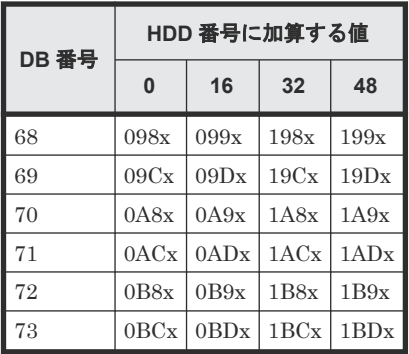

SIM RC と DB 番号および HDD 番号マトリクス(VSP E1090 に拡張ドライブボックスの DBN を 接続した場合)の表を次に示します。

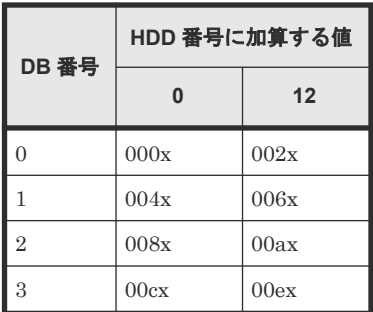

SIM RC と DB 番号および HDD 番号マトリクス(VSP E1090 に拡張ドライブボックスの DBN 以 外を接続した場合)の表を次に示します。

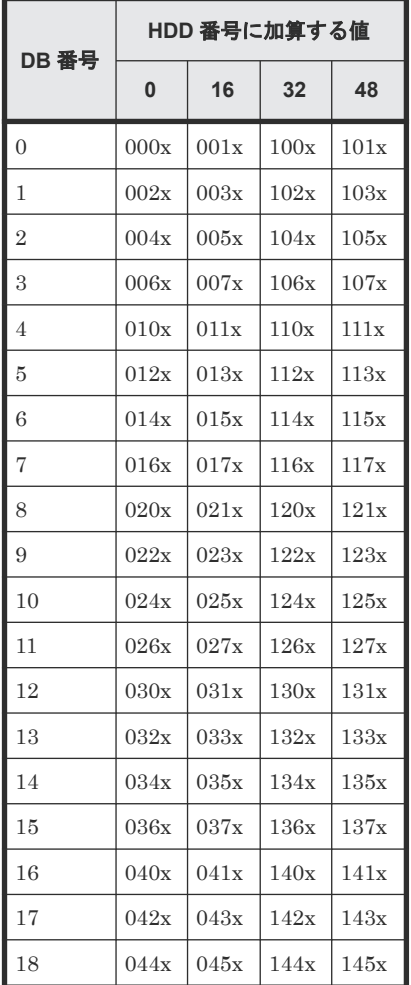

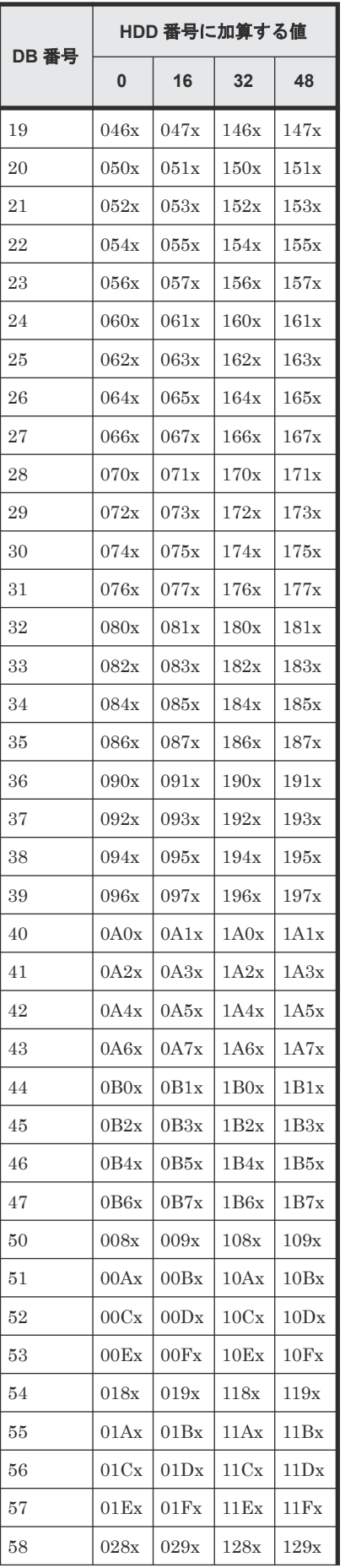

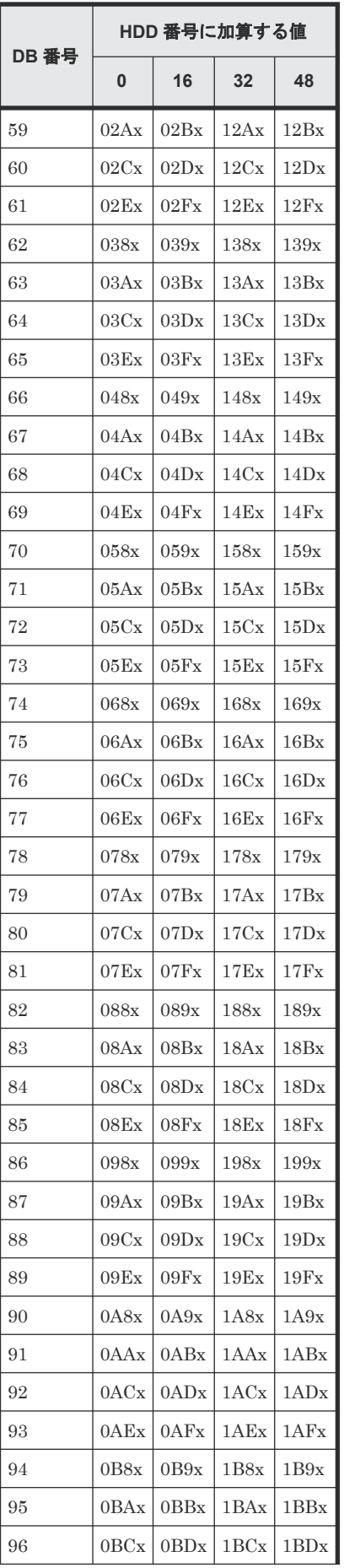

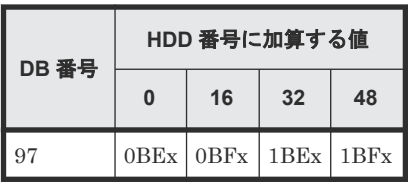

SIM コード一覧 **45**

**46** SIM コード一覧

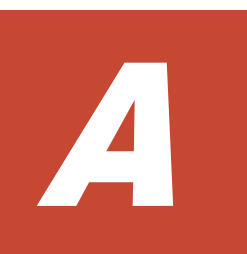

# このマニュアルの参考情報

<span id="page-46-0"></span>このマニュアルを読むに当たっての参考情報を示します。

- □ A.1 [操作対象リソースについて](#page-47-0)
- A.2 [このマニュアルでの表記](#page-47-0)
- A.3 [このマニュアルで使用している略語](#page-48-0)
- **□ A.4 KB** (キロバイト) などの単位表記について

このマニュアルの参考情報 **47**

## <span id="page-47-0"></span>**A.1** 操作対象リソースについて

Storage Navigator のメイン画面には、ログインしているユーザ自身に割り当てられているリソー スだけが表示されます。ただし、割り当てられているリソースの管理に必要とされる関連のリソー スも表示される場合があります。

また、このマニュアルで説明している機能を使用するときには、各操作対象のリソースが特定の条 件を満たしている必要があります。

各操作対象のリソースの条件については『システム構築ガイド』 を参照してください。

### **A.2** このマニュアルでの表記

このマニュアルで使用している表記を次の表に示します。

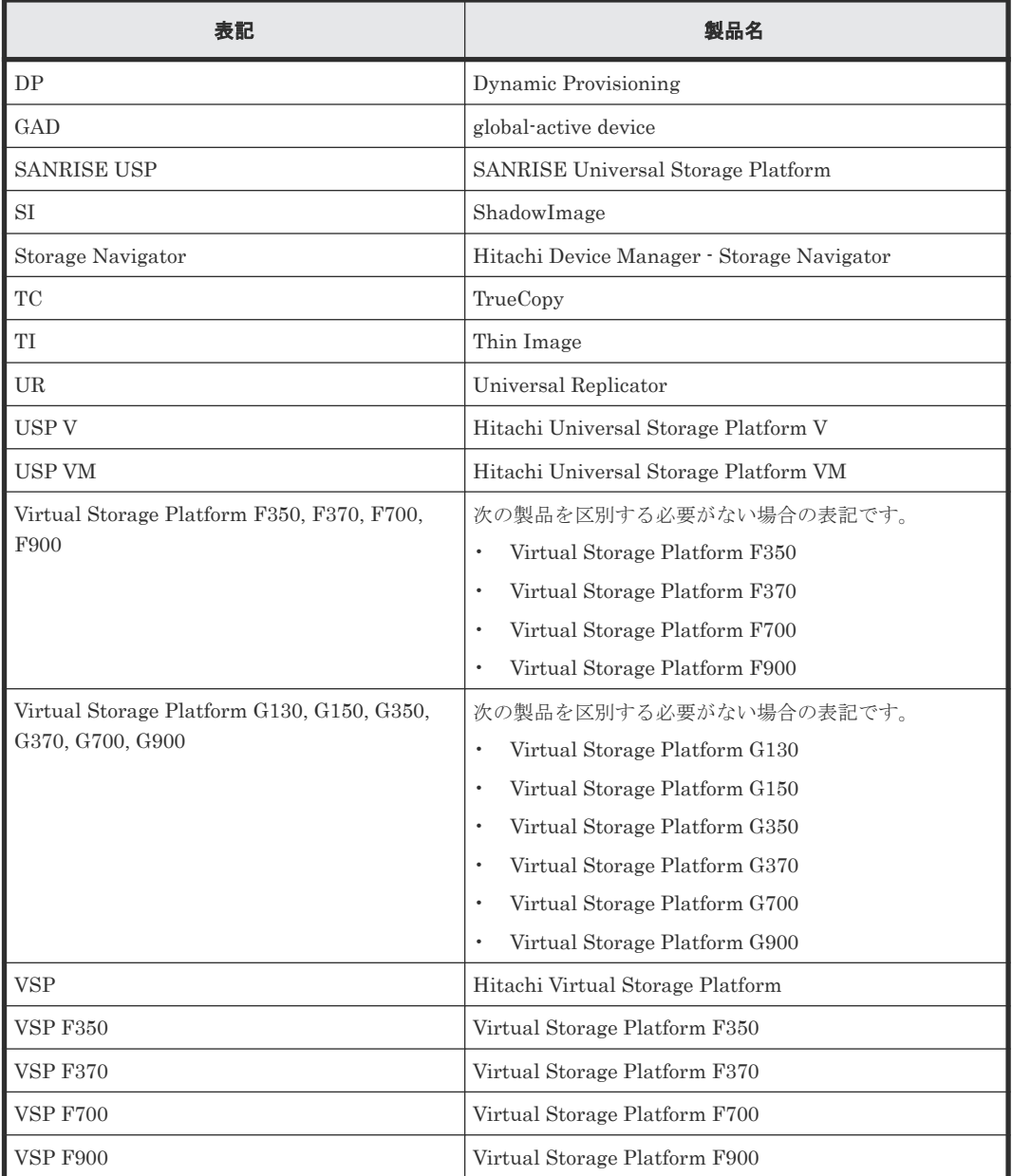

**48** このマニュアルの参考情報

<span id="page-48-0"></span>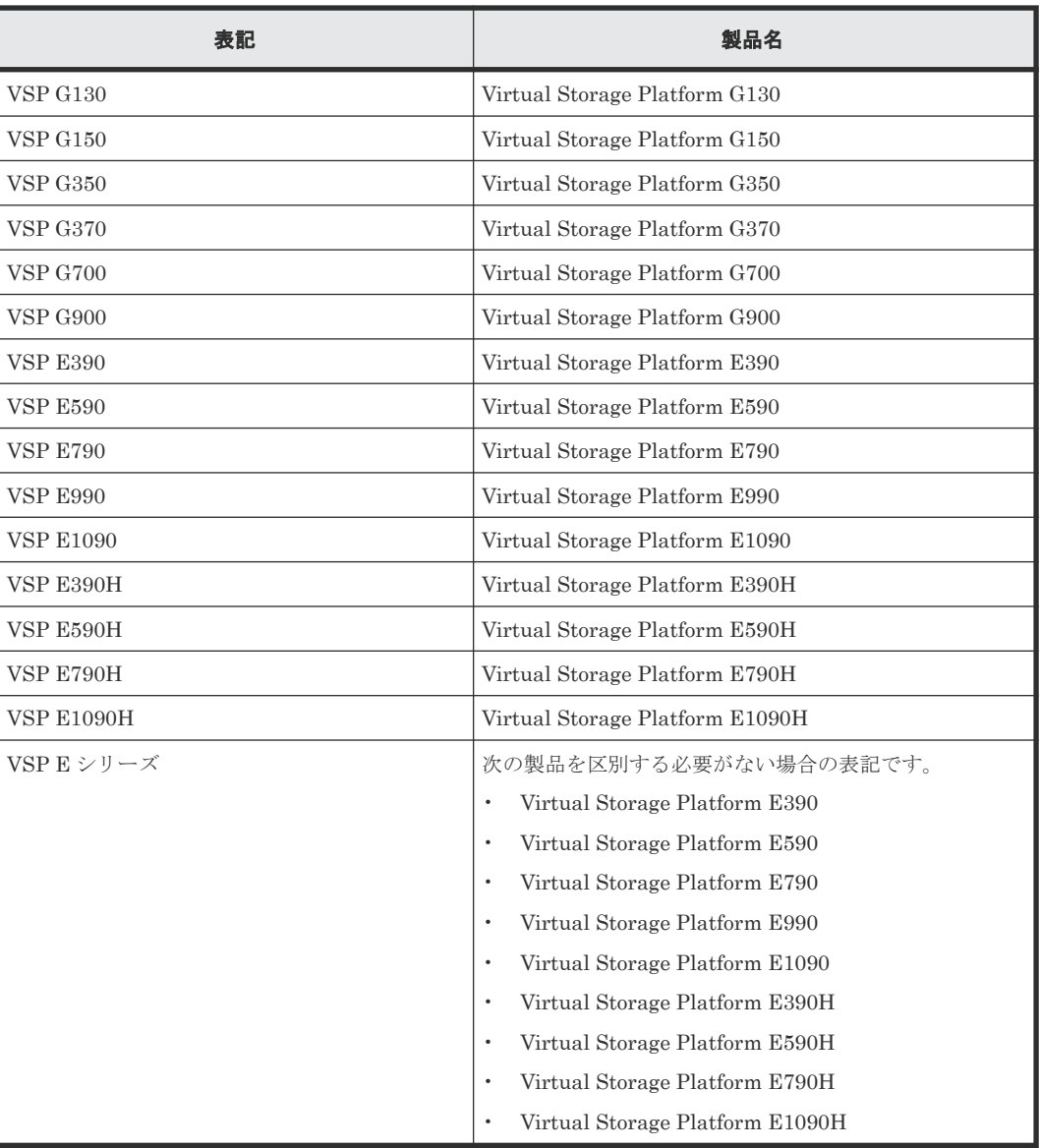

## **A.3** このマニュアルで使用している略語

このマニュアルで使用している略語を次の表に示します。

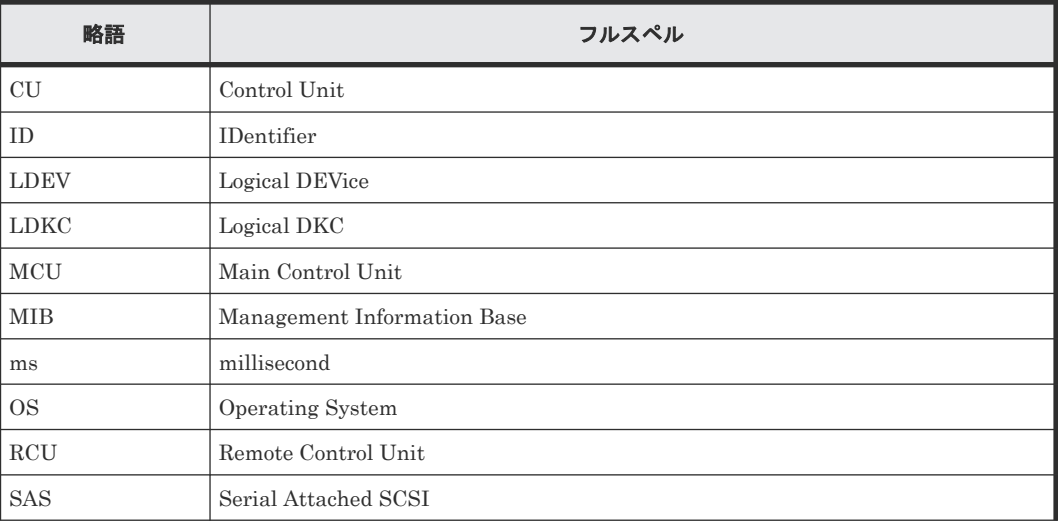

<span id="page-49-0"></span>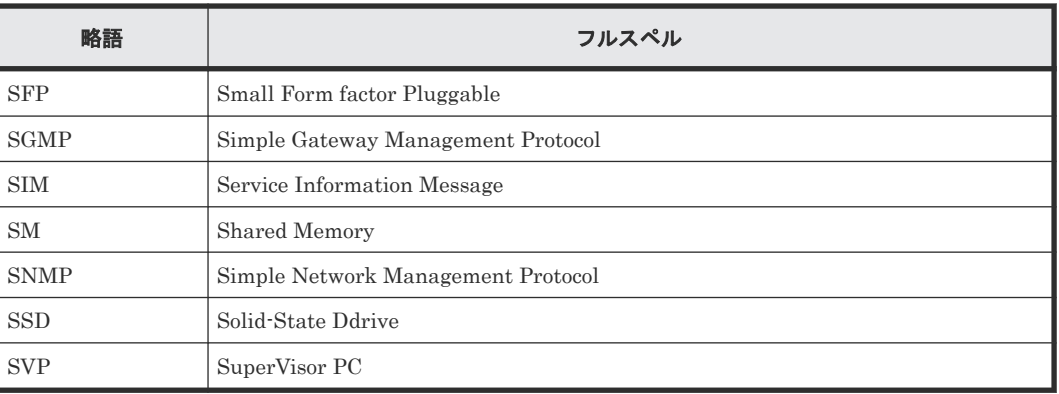

## A.4 KB (キロバイト) などの単位表記について

1KB (キロバイト) は 1,024 バイト、1MB (メガバイト) は 1,024KB、1GB (ギガバイト) は 1,024MB、1TB(テラバイト)は 1,024GB、1PB(ペタバイト)は 1,024TB です。

1block(ブロック)は 512 バイトです。

**50** このマニュアルの参考情報

索引

#### <span id="page-50-0"></span>**S**

 $\text{SIM}$  <br> <br> $\text{--}$   $\text{F}$ 概要 [11](#page-10-0) 検索方法 [13](#page-12-0) SIM コード一覧 [15](#page-14-0) 列に関する説明 [16](#page-15-0)

### し

出力契機 [12](#page-11-0) 障害通知設定 [13](#page-12-0)

#### め

メッセージの種類 [12](#page-11-0)

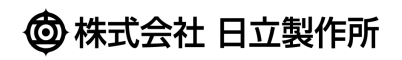